**Техническое руководство MI 020-530** 

март 2010 г

# Преобразователь температуры RTT30 с протоколом связи HART

## системы I/A Series

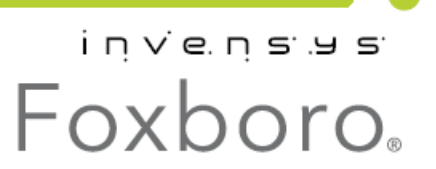

MI 020-530 – *март* 2010 *года*

## Содержание

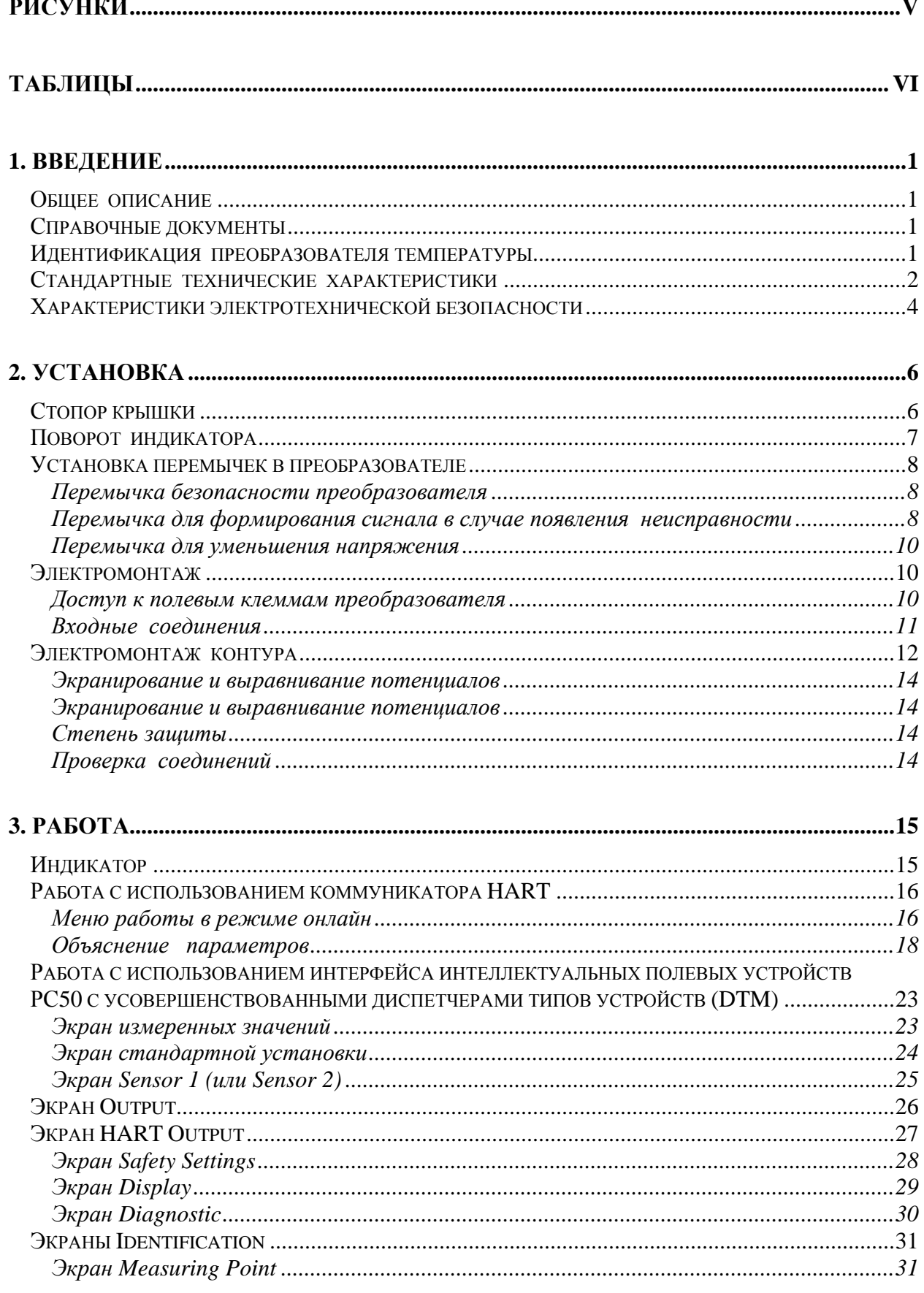

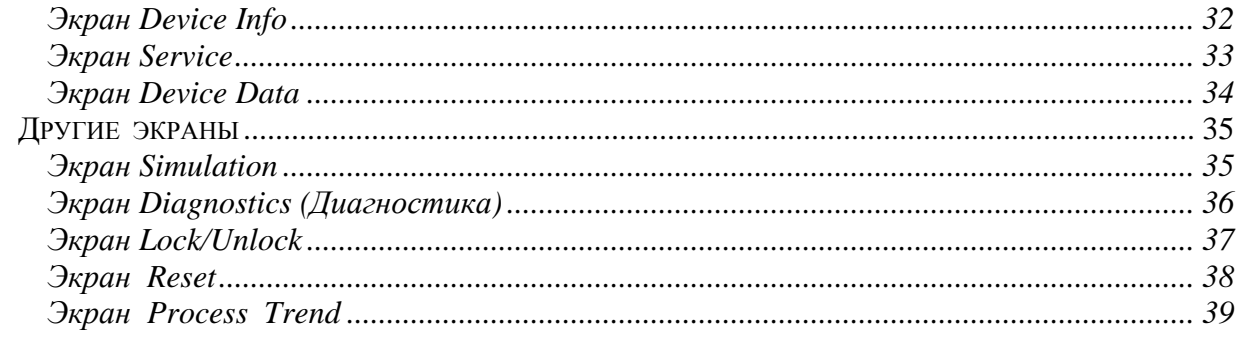

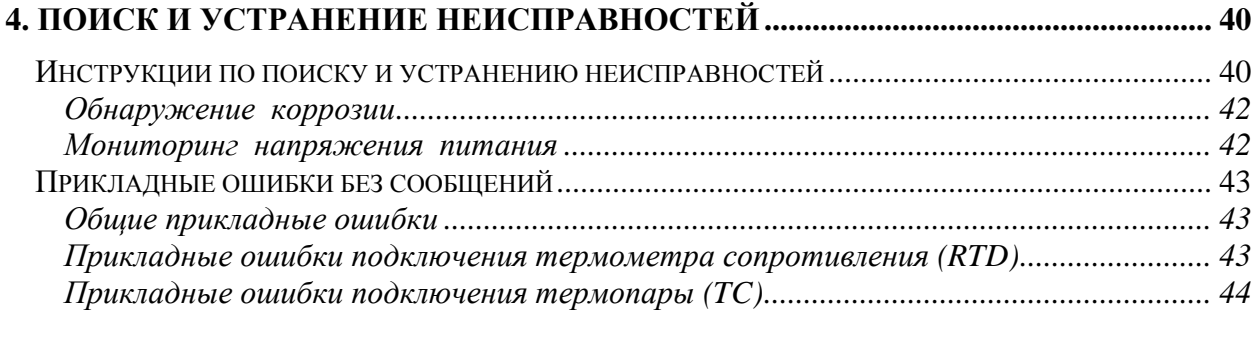

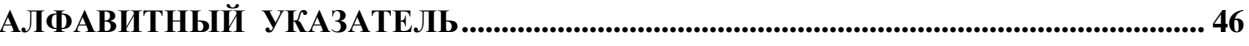

## **Рисунки**

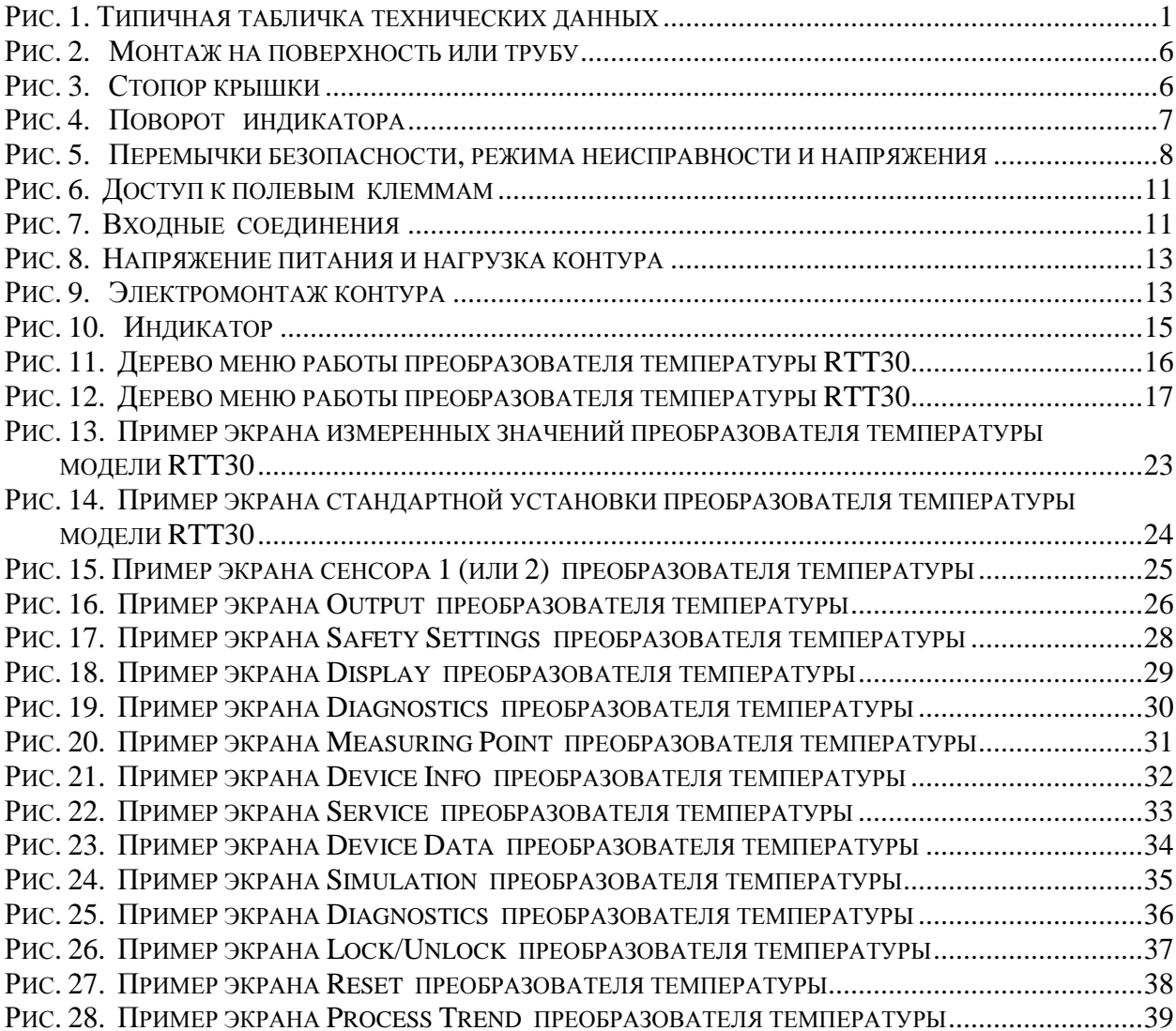

## *Таблицы*

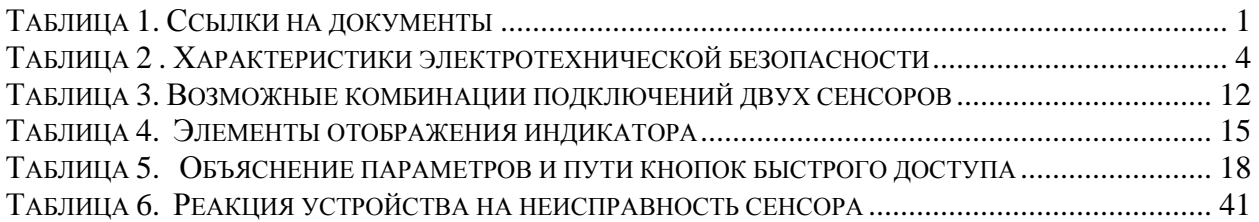

## 1. Введение

## Общее описание

Преобразователь температуры модели RTT30 с протоколом связи HART представляет собой микропроцессорный, двухпроводный преобразователь температуры, который принимает входные сигналы от термопар, термометров сопротивления (RTD), резисторов (Ом) или источников милливольтового напряжения. Удаленная связь осуществляется с помощью коммуникатора HART или конфигуратора на базе ПК. Он поставляется либо в алюминиевом корпусе, либо в корпусе из нержавеющей стали, и может устанавливаться на поверхность, на трубу диаметром DN50 или 2 дюйма, или непосредственно на датчик.

## Справочные документы

Дополнительная информация, касающаяся данного преобразователя, представлена в документах, перечисленных в таблице 1.

| Документ       | Описание                                                                       |
|----------------|--------------------------------------------------------------------------------|
| DP $020 - 530$ | Габаритный чертеж – Преобразователи температуры RTT30.                         |
| MI 020-531     | Информация о безопасности преобразователей температуры RTT30                   |
|                | Руководство по коммуникатору HART (поставляется вместе с коммуни-<br>катором). |

Таблина 1. Справочные документы

## Идентификация преобразователя температуры

Типичная табличка технических данных показана на рисунке 1. Табличка технических данных крепится с внешней стороны корпуса преобразователя температуры.

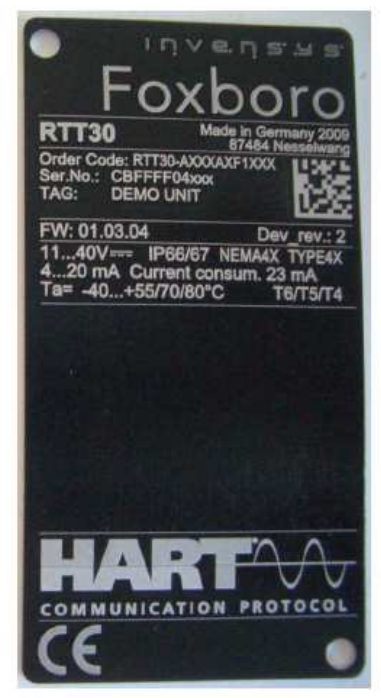

Рис. 1. Типичная табличка технических данных

## **Стандартные технические характеристики**

#### **Пределы температуры окружающей среды:**

Без встроенного индикатора: от -40 до  $+85^0C$ С встроенным индикатором: от -40 до  $+70^0C$ 

**Пределы напряжения питания:** 11 и 40 В постоянного тока.

**ЗАМЕЧАНИЕ:** Для преобразователей температуры без ЖК-индикатора, напряжение питания может быть уменьшено с 11 до 8 В постоянного тока с помощью использования перемычки.

**Пределы вибрации:**  $30 \text{ m/сек}^2$  (3g) в диапазоне от 2 до 150 Гц.

#### **Диапазоны и пределы измерений – Вход термометра сопротивления (RTD)**

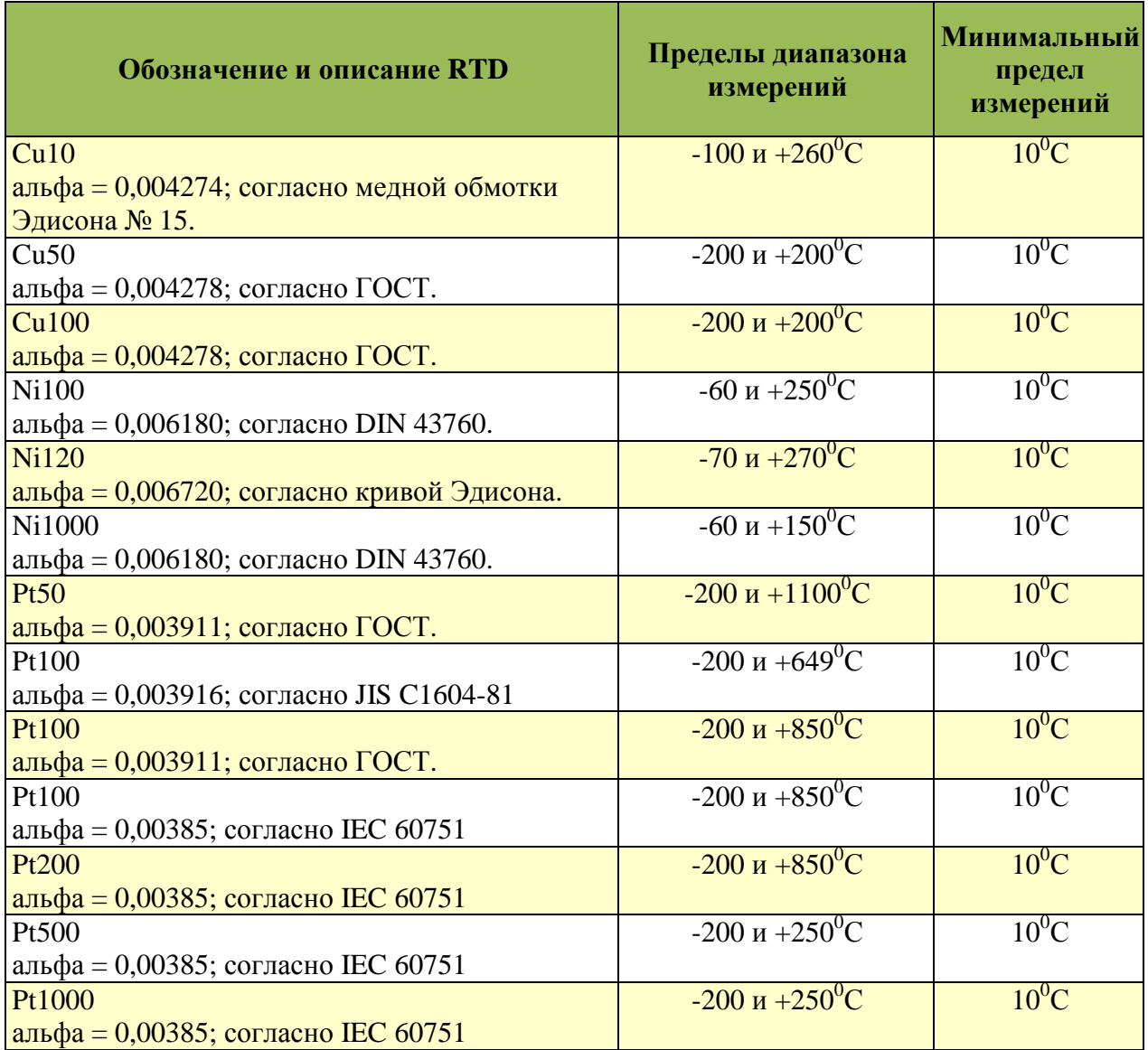

#### **Обозначение и описание термопары Пределы диапазона измерений Минимальный предел измерений** Тип Т Cu-CuNi; IEC 584-1  $-270 \text{ u} + 400^{\circ}\text{C}$  50<sup>0</sup>C Тип Е NiCr-CuNi; IEC 584-1  $-270 \text{ u} +1000\text{°C}$  50<sup>0</sup>C Тип N NiCrSi-NiSi; IEC 584-1  $-270 \text{ u} + 1300^{\circ}\text{C}$  50<sup>0</sup>C Тип К NiCr-Ni; IEC 584-1  $-270 \text{ u} + 1372^{\circ} \text{C}$  50<sup>0</sup>C Тип J Fe-CuNi; IEC 584-1  $-210 \text{ u} + 1200^{\circ} \text{C}$  50<sup>0</sup>C Тип U Cu-CuNi; IEC 43710  $-200 \text{ u } +600^{\circ} \text{C}$  50<sup>0</sup>C Тип L Fe-CuNi; DIN 43710  $-200 \text{ H} +900^{\circ} \text{C}$  50<sup>0</sup>C Тип R PtRh13-Pt; IEC 584-1  $-50 \text{ u} + 1768^{\circ} \text{C}$  50<sup>0</sup>C Тип S PtRh10-Pt; IEC 584-1  $-50 \text{ u} + 1768^{\circ}\text{C}$  50<sup>0</sup>C  $T$ ип B (a)(b) PtRh30-PtRh6; IEC 584-1  $0 \text{ u } 1820^{\circ} \text{C}$  50<sup>0</sup>C  $T$ ип $C$ W5Re-W26Re; ASTM E988  $0 \text{ u } 2320^{\circ} \text{C}$  50<sup>0</sup>C Тип D W3Re-W25Re; ASTM E988  $0 \text{ u } 2495^{\circ} \text{C}$  50<sup>0</sup>C

#### **Диапазоны и пределы измерений – Вход термопары**

#### **Диапазоны и пределы измерений - Входы напряжения и сопротивления**

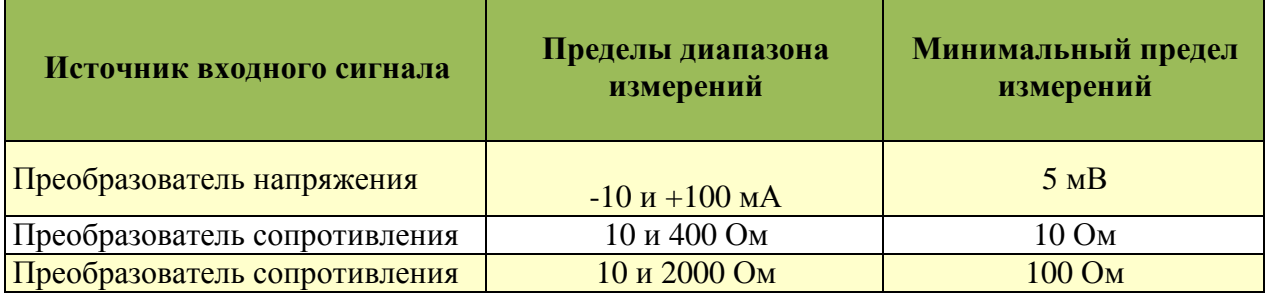

#### **Материал корпуса:**

Корпус из алюминиевого сплава, полученного литьём под давлением, с порошковым покрытием на полиэфирной основе или корпус из нержавеющей стали 316L.

**Соединения с корпусом (2):** ½ NPT или М20, в зависимости, что указано.

#### **Приблизительный вес:**

Корпус из алюминиевого сплава с индикатором: 1,4 кг Корпус из нержавеющей стали с индикатором: 4,2 кг

**Размеры:** см. документ DP 020-530.

#### **Защита от окружающей среды:**

Корпус пыленепроницаемый и имеет степень защиту от воздействия окружающей среды IP67 согласно IEC, и обеспечивает защиту от коррозии и окружающей среды согласно NEMA 4X.

#### **Электромагнитная совместимость (ЕМС)**

Преобразователь температуры, если установлен в соответствии с настоящей инструкцией по монтажу, соответствует всем соответствующим требованиям, перечисленным в стандартах серии EN 61326 и конкретным требованиям, перечисленным в стандартах серии IEC 61000-4 и NAMUR NE21.

- ♦ Электростатический разряд в соответствии с IEC 61000-4-2: 6 кВ непрерывно, 8 кВ воздух.
- ♦ Защищенность от излучаемых радиочастотных помех в соответствии с IEC 61000-4-3: от 0,08 до 2,0 ГГц; 10 В / м от 0,08 до 2,0 ГГц: 30 В / м от 2,0 до 2 ГГц: 1 В / м.
- ♦ Высокочастотные кратковременные помехи в соответствии с IEC 61000-4-4: 2 кВ.
- ♦ Помехи переключения и непрямые грозовые разряды (выбросы) в соответствии с IEC 61000-4-5: 1 кВ асимметричные (0,5 кВ симметричные).
- ♦ Защищенность от кондуктивных высокочастотных помех в соответствии с IEC 61000- 4-6: от 0,01 до 80 МГц; 10 В.
- ♦ Требования к помехозащищенности в соответствии с NAMUR NE 21.

#### **Категория измерений**

Категория измерений II согласно IEC 61010-1. Данная категория измерений предоставляется для измерений в цепях с прямым электрическим соединением с напряжением питания низкого уровня.

**Степень загрязнения:** 2 согласно IEC 61010-1.

**Климатический класс: с**огласно IEC 60654-1, класс "С".

**Скорость передачи данных:** 1200 бод.

## **Характеристики электротехнической безопасности**

**ЗАМЕЧАНИЕ:** Эти преобразователи температуры были спроектированы, чтобы соответствовать описанию электротехнической безопасности, представленному в таблице 2. За более подробной информацией или состоянием сертификации/аттестации изделий обращайтесь к фирме Foxboro.

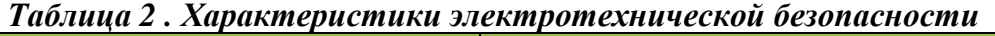

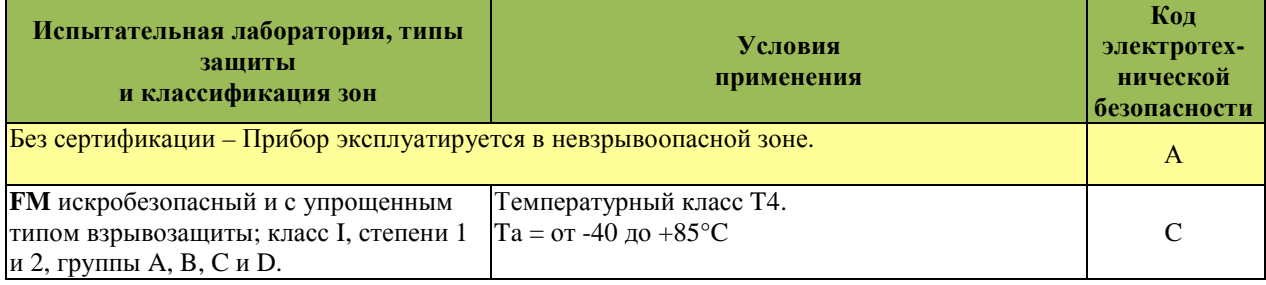

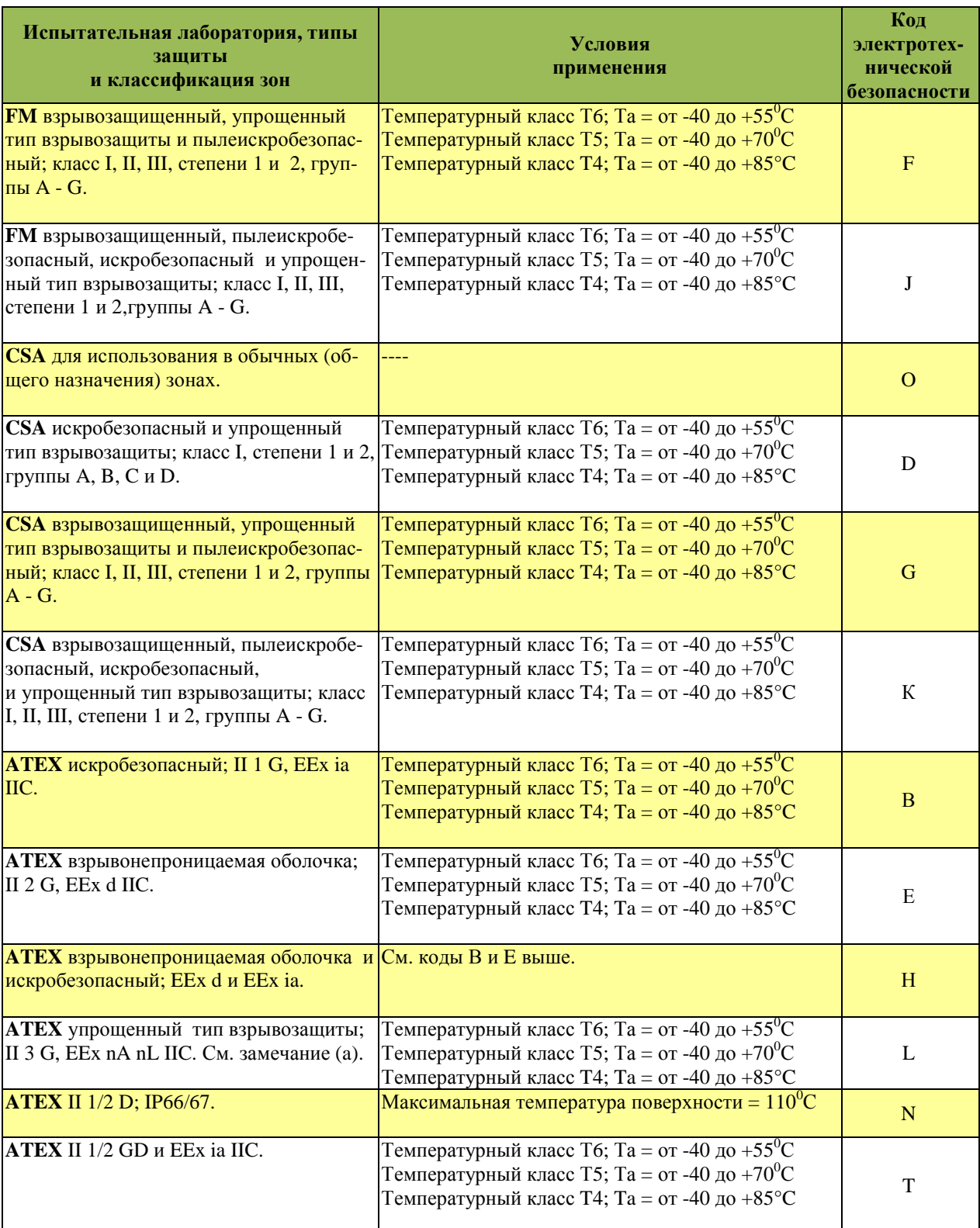

(а) Для АТЕХ II 3 G, EEx nL IIC,  $T4 = \text{or } -40 \text{ do } + 70^{\circ}$ C (не  $+85^{\circ}$ C), когда используется ЖК-индикатор.

## **2.** *Установка*

Преобразователь температуры RTT30 может быть удаленно установлен на поверхность или трубу диаметром DN50 или 2 дюйма с помощью L-образного кронштейна. Он также может быть установлен на трубу с помощью U-образного кронштейн. См. рис.2.

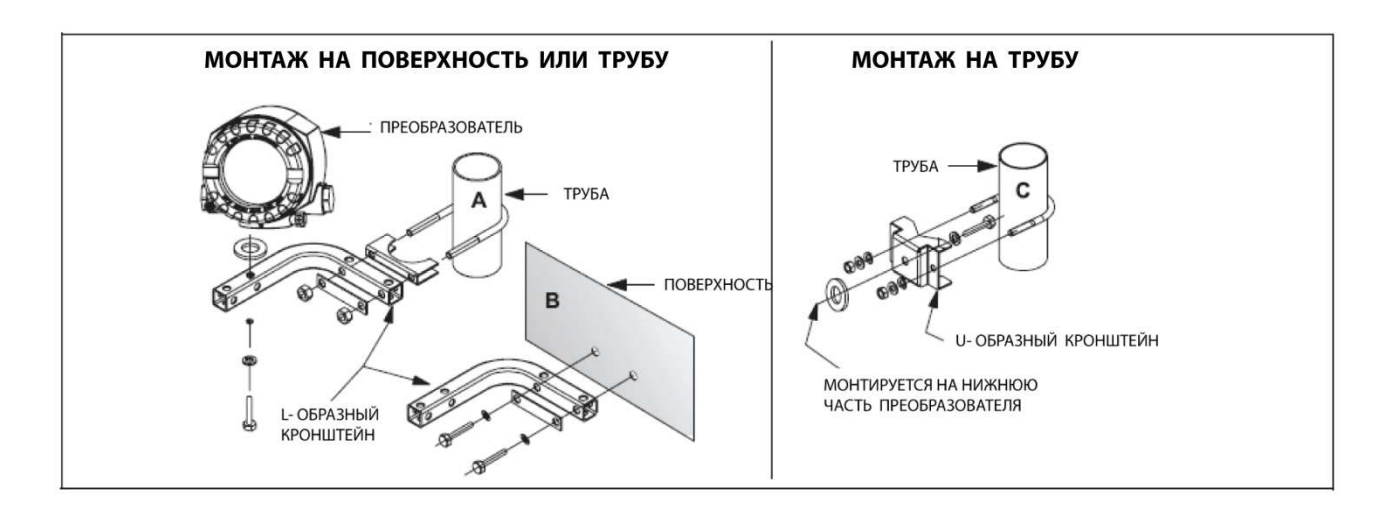

*Рис. 2. Монтаж на поверхность или трубу*

## **Стопор крышки**

Крышки для отсека электроники и отсека клеммников преобразователя можно закрепить с помощью стопоров крышки. Чтобы заблокировать крышку, открутите стопорный винт с помощью торцевого гаечного ключа размером 1/8 дюйма до тех пор, пока вы не сможете повернуть стопорный зажим до касания к крышкой. Затем затяните стопорный винт. Чтобы разблокировать крышку, выполните процедуру в обратном порядке.

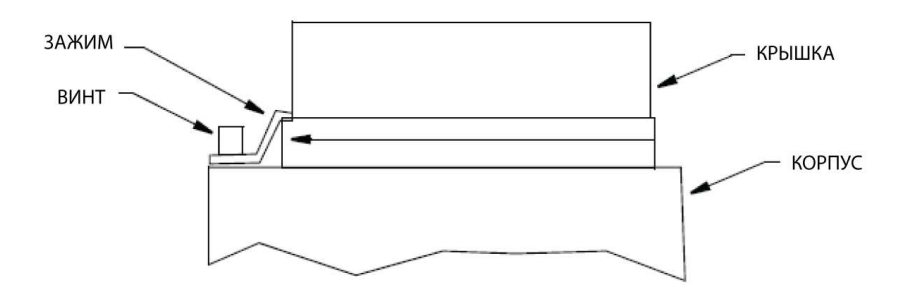

*Рис. 3. Стопор крышки* 

## **Поворот индикатора**

Индикатор можно повернуть внутри корпуса в любое из четырех положений с шагом  $90^0$ следующим образом:

- 1. Снимите зажим крышки (если применимо).
- 2. Открутите крышку отсека электроники (с уплотнительным кольцом).
- 3. Снимите индикатор (и его фиксатор), потянув его прямо вверх.
- 4. Поверните индикатор (и его фиксатор) с шагом 90<sup>0</sup> в требуемое вам положение и аккуратно установите его назад в модуль электроники.

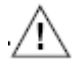

#### **ВНИМАНИЕ**

Тщательно выровняйте индикатор с одной из стрелок на модуле электроники, прежде чем аккуратно вставлять индикатор на своё место.

5. Вновь установите крышку (с уплотнительным кольцом) и зажим (если применимо).

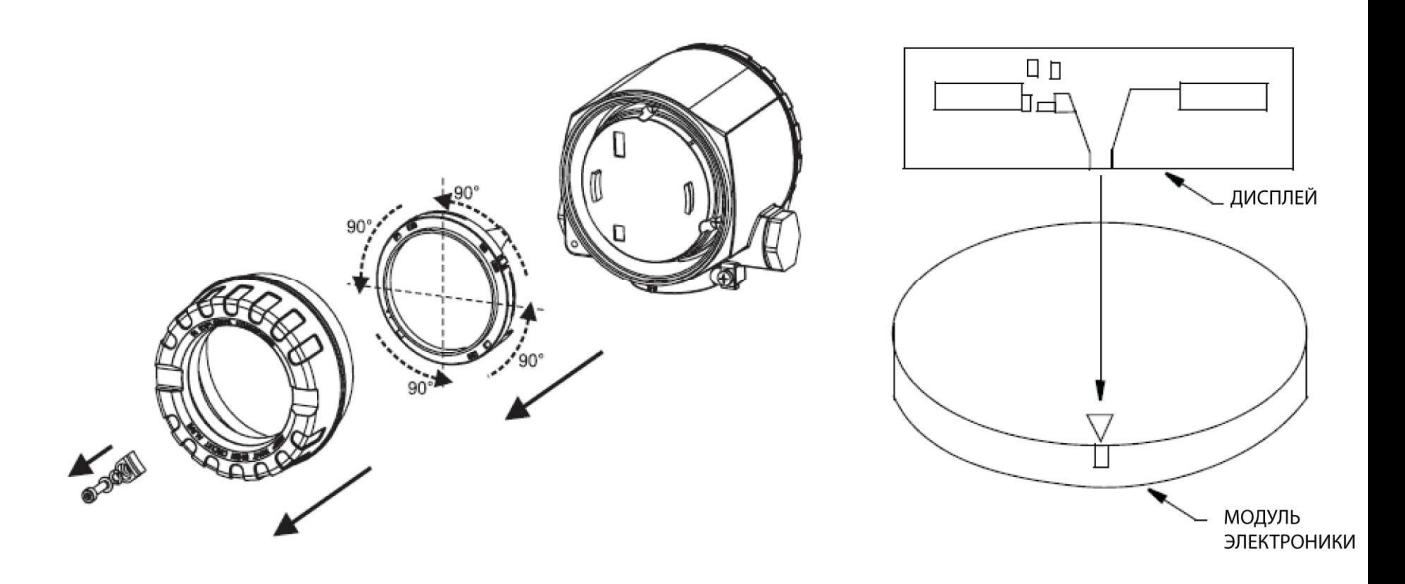

*Рис. 4. Поворот индикатора* 

## **Установка перемычек в преобразователе**

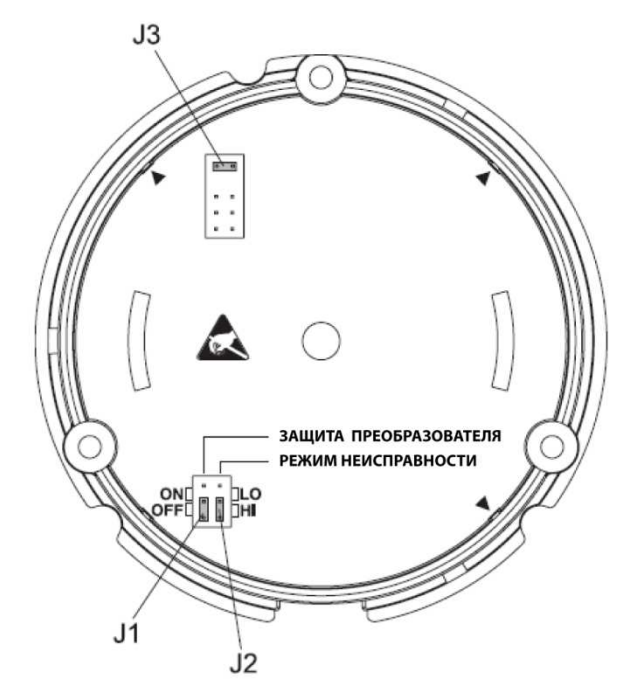

*Рис. 5. Перемычки безопасности, режима неисправности и напряжения*

## **ВНИМАНИЕ**

Защитите клеммы от электростатического разряда. Невыполнение этого требования может привести к разрушению частей блока электроники.

Перемычки J1, J2 и J3 для настройки аппаратных средств находятся в отсеке электроники. Чтобы установить перемычки, снимите крышку отсека электроника. Выньте индикатор (если есть).

## Перемычка безопасности преобразователя

Перемычка J1 предназначена для обеспечения безопасности преобразователя. Установка перемычки в положение ON (ВКЛ) не позволяет пользователям изменить конфигурацию преобразователя.

**ЗАМЕЧАНИЕ:** Данная блокировка конфигурации имеет более высокий приоритет по сравнению с настройкой программного обеспечения.

### Перемычка для формирования сигнала в случае появления неисправности

Перемычка J2 устанавливает выходной сигнал вверх или вниз шкалы в случае выхода из строя микроконтроллера. Позиция LO устанавливает выходной сигнал ≤ 3,6 мА. Позиция HI устанавливает выходной сигнал ≥21,0 мА.

**ЗАМЕЧАНИЕ:** Пожалуйста, проверьте, что преобразования выходного сигнала, выполняемые аппаратным методом и программным методом, находятся в соответствии друг с другом.

2. Установка

#### Перемычка для уменьшения напряжения

Перемычка J3 используется для уменьшения минимального рабочего напряжения с 11 В до 8 В.

**ЗАМЕЧАНИЕ:** Перемычка J3 используется только для устройств без локального индикатора.

### **Электромонтаж**

Ваш преобразователь должен устанавливаться с соблюдением всех местных норм и правил установки, таких как требования к монтажу во взрывоопасных зонах и требования к электромонтажу. Люди, вовлеченные в установку, должны быть обучены эти нормам и правилам. Чтобы соблюсти сертификацию по взрывозащите, ваш преобразователь также должен устанавливаться в соответствии с требованиями сертификационных агентств.

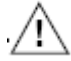

#### **ПРЕДУПРЕЖДЕНИЕ**

При установке устройств, имеющих сертификаты по взрывозащите, пожалуйста, обратите особое внимание на следующие инструкции и контрольные чертежи: Чертеж Foxboro 10120RS:FM - Взрывозащита и упрощенный тип взрывозащиты. Чертеж Foxboro 10120RW:FM – Искробезопасная цепь и упрощенный тип взрывозащиты. Чертеж Foxboro 10120RT:CSA – Взрывозащита и упрощенный тип взрывозащиты Чертеж Foxboro 10120RV:CSA – Искробезопасная цепь и упрощенный тип взрывозащиты

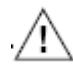

#### **ПРЕДУПРЕЖДЕНИЕ**

Для преобразователей с кодом электротехнической безопасности, отличающимся от "А": чтобы сохранить защиту IEC IP67 и NEMA Тип 4Х, любое неиспользуемое отверстие кабелепровода должно быть закрыто поставляемой металлической заглушкой. Используйте подходящий герметик для резьбы для всех соединений кабелепроводов. Кроме того, необходимо установить резьбовые крышки корпуса. Вручную затяните каждую крышку насколько это возможно, так чтобы уплотнительное кольцо было полностью прижато.

#### **ВНИМАНИЕ:**

- 1. Отключите блок питания, прежде чем устанавливать или подсоединять устройство. Невыполнение этого требования может привести к разрушению частей электроники.
- 2. Если преобразователь не был заземлен в результате установки корпуса, фирма Foxboro рекомендует выполнить заземление корпуса с помощью одного из заземляющих винтов.
- 3. Защитите клеммы от электростатического разряда. Невыполнение этого требования может привести к разрушению частей электроники.

#### Доступ к полевым клеммам преобразователя

Чтобы получить доступ к полевым клеммам, ослабьте стопор крышки (если установлен) и снимите крышку с отсека полевых клемм, как показано на рисунке 6.

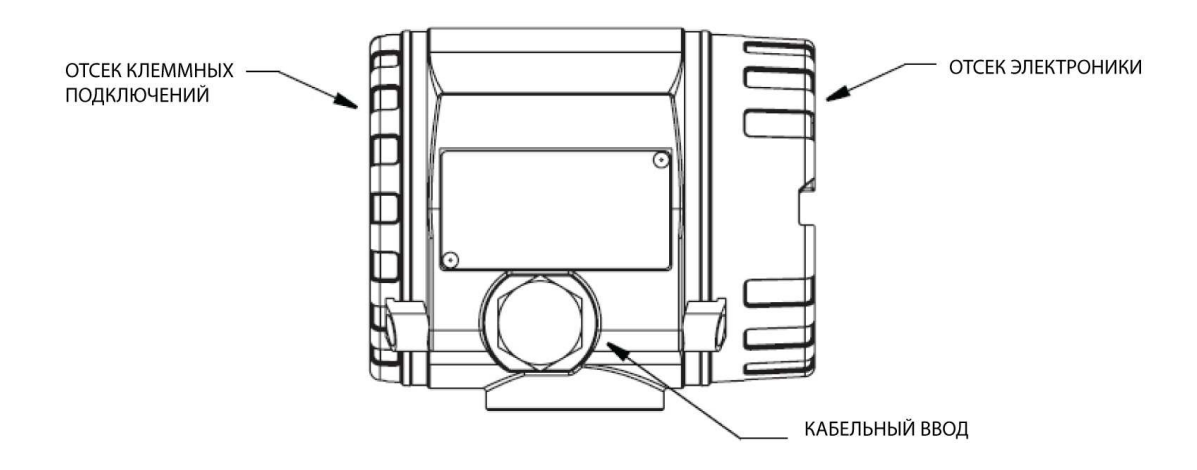

*Рис. 6. Доступ к полевым клеммам*

#### Входные соединения

Для входных и выходных соединений на базовом модуле есть шесть клемм. Клеммы плюс (+) и минус (-) используются для ввода питания и вывода измерения. Клеммы с 1 по 4 используются для подключения сенсора 1 RTD, термопары (ТС), сопротивления в Омах или милливольтового входа. Клеммы 5 и 6 используются для входов сенсора 2.

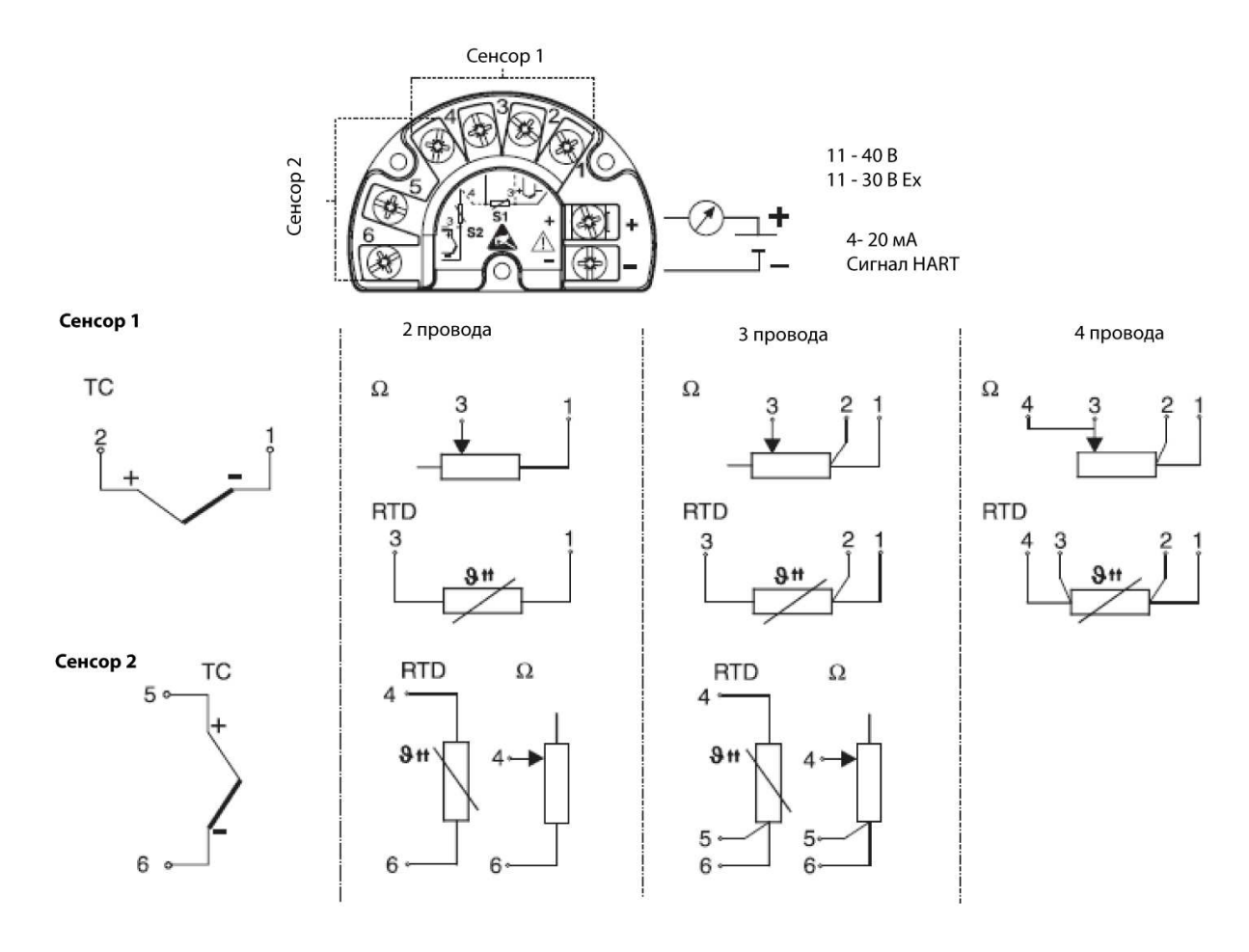

*Рис. 7. Входные соединения* 

Для входов двух сенсоров возможны следующие комбинации подключений:

|                                        | Сенсор 1:<br>2-проводный<br><b>RTD</b> | Сенсор 1:<br>3-проводный<br><b>RTD</b> | Сенсор 1:<br>4-проводный<br><b>RTD</b> | Сенсор 1:<br>подключение<br>термопары |
|----------------------------------------|----------------------------------------|----------------------------------------|----------------------------------------|---------------------------------------|
| Сенсор 2:<br>2-проводный<br><b>RTD</b> | Да                                     | Да                                     | Her                                    | Да                                    |
| Сенсор 2:<br>3-проводный<br><b>RTD</b> | Да                                     | Да                                     | $H_{T}$                                | Да                                    |
| Сенсор 2:<br>4-проводный<br><b>RTD</b> | Her                                    | Her                                    | Her                                    | Her                                   |
| Сенсор 2:<br>подключение<br>термопары  | Да                                     | Дa                                     | Да                                     | Да                                    |

*Таблица 3. Возможные комбинации подключений двух сенсоров*

Требуется специальная кабельная муфта при подключении двух сенсоров к одному и тому же порту (не применимо для взрывозащищенных преобразователей).

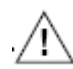

#### **ВНИМАНИЕ**

При подключении двух сенсоров убедитесь, что нет гальванического соединения между сенсорами (например, заземленные двойные термопары). Результирующие уравнительные токи значительно искажают измерения. В такой ситуации необходимо изолировать сенсоры друг от друга, подключив каждый сенсор отдельно к полевому преобразователю. Данное устройство обеспечивает достаточную гальваническую изоляцию (> 2 кВ переменного тока) между входом и выходом.

## **Электромонтаж контура**

При электромонтаже преобразователя, напряжение питания и нагрузка контура должны быть внутри заданных пределов.

Зависимость выходной нагрузки от напряжения питания имеет следующий вид:

 $R$ max = (V -11) / 0.022 и показана на рис.8.

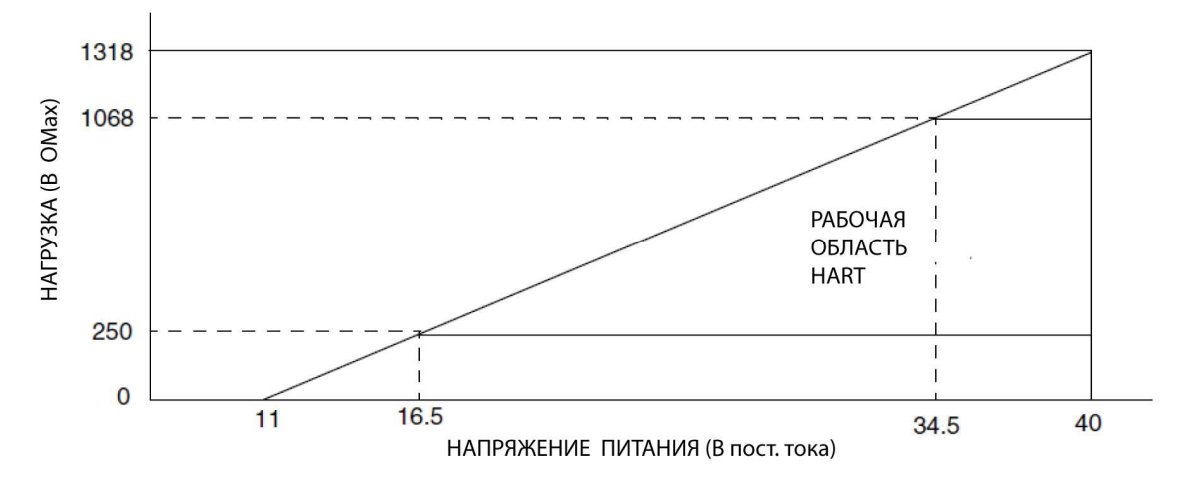

*Рис. 8. Напряжение питания и нагрузка контура* 

**ЗАМЕЧАНИЕ:** Если резистор протокола связи HART не встроен в блок питания, необходимо установить резистор 250 Ом в двухпроводную линию питания. Более подробная информация представлена в документации, поставляемой HART Communication Foundation, в частности в документе HCF LIT 20: "HART, технический обзор".

Чтобы подключить один или несколько преобразователей к блоку питания, выполните следующие шаги.

- 1. Снимите крышку отсека клеммных подключений.
- 2. Откройте один или оба входа для кабелепроводов преобразователя.
- 3. Протяните провода через отверстие в кабельной муфте или через вход кабелепровода.
- 4. Подсоедините провода, как показано на рисунке 7. Убедитесь, что винты клемм затянуты.
- 5. Вновь затяните кабельную муфту или кабелепровод. Вновь установите и затяните крышку отсека клеммных подключений.

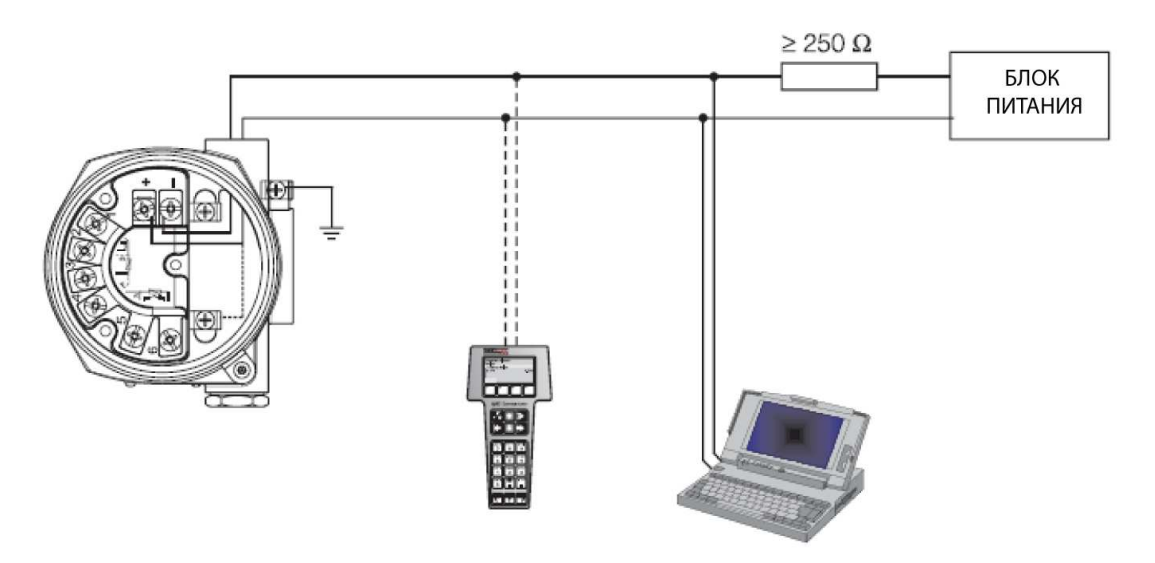

*Рис. 9. Электромонтаж контура* 

#### Экранирование и выравнивание потенциалов

Если используются экранированные кабели, тогда экран, подключенный к выходу (4-20 мА) должен иметь такой же потенциал, что и экран кабеля подключения сенсора.

При работе на технологических установках с высоким уровнем электромагнитных полей, рекомендуется, чтобы все кабели были экранированными и использовали низкоомные заземляющие соединения. Из-за вероятной опасности ударов молний, также рекомендуется использовать экранированные кабели, которые проложены вне зданий.

#### Степень защиты

Данное устройство соответствует требованиям защиты от окружающей среды IEC IP67 и NEMA 4X. Чтобы обеспечить такую степень защиты после установки или обслуживания, необходимо учитывать нижеследующее:

- ♦ Уплотнения корпуса должны быть чистыми и неповрежденными, прежде чем они будут вставлены в уплотняющий паз. Если они окажутся слишком сухими, их необходимо очистить или заменить.
- ♦ Все винты корпуса и крышки должны быть затянутыми.
- ♦ Кабели, используемые для подключений, должны иметь правильно указанный внешний диаметр (например, М20 х 1,5, диаметр кабеля от 0,32 до 0,47 дюйма; от 8 до 12 мм).
- ♦ Затяните кабельную муфту или NPT фитинг.
- ♦ Сделайте петлю для кабеля или кабелепровода, прежде чем вставлять его во входное отверстие, чтобы влажность, которая может образоваться, не попадала в кабельную муфту. Установите устройство так, чтобы вводы кабеля или кабелепровода не смотрели вверх.
- ♦ Неиспользуемые вводы необходимо закрыть предоставляемыми глухими заглушками.
- ♦ Нельзя снимать защитную кабельную муфту с NPT фитинга.

#### Проверка соединений

После электромонтажа устройства, всегда выполняйте следующие окончательные проверки:

- ♦ Повреждено ли устройство или кабели (визуальная проверка)?
- ♦ Правильно ли выполнен раздельный монтаж кабелей/кабелепроводов, без петлей и перекрестных наводок?
- ♦ Установлены ли устройства для снятия механических напряжений кабелей?
- ♦ Правильно ли подключены кабели? См. рис.7.
- ♦ Все винты клеммников затянуты?
- ♦ Кабельные вводы и вводы кабелепроводов затянуты?
- ♦ Кабельные вводы и вводы кабелепроводов загерметизированы?
- ♦ Крышка корпуса плотно затянута?

## **3.** *Работа*

## **Индикатор**

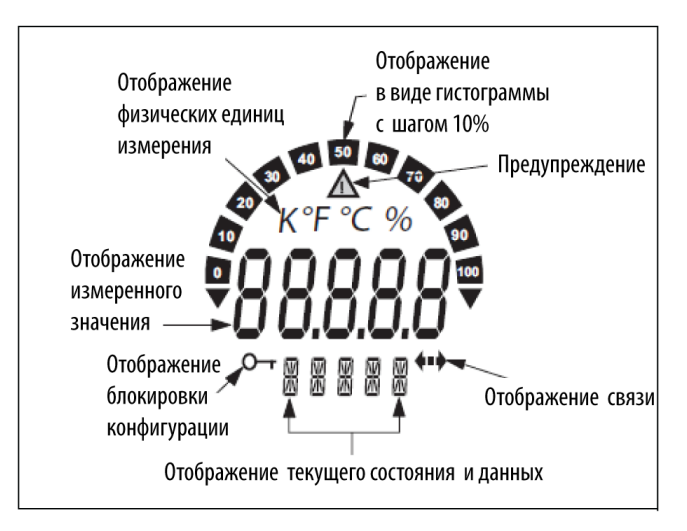

*Рис. 10. Индикатор* 

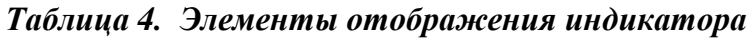

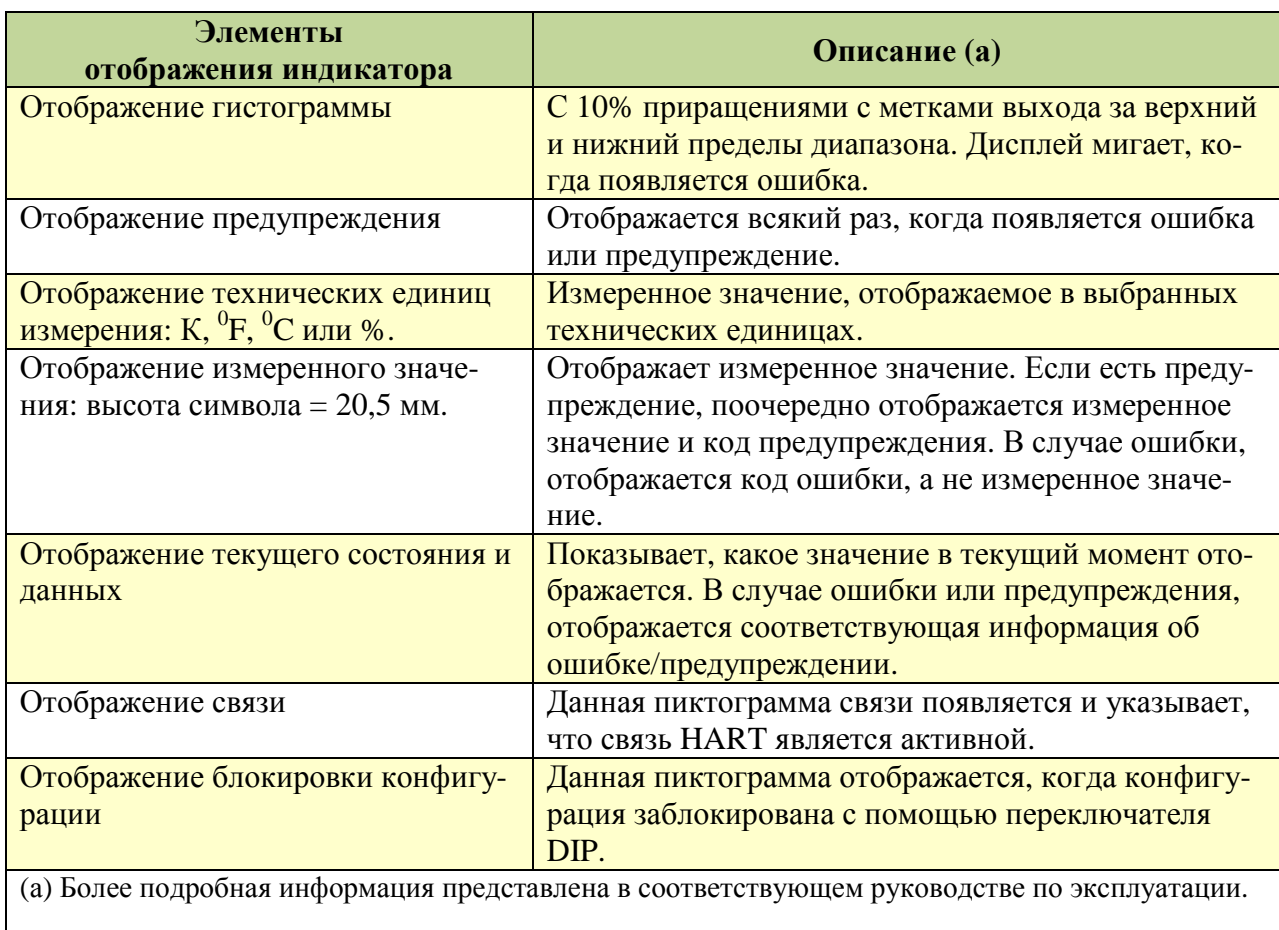

## **Работа с использованием коммуникатора HART**

## Меню работы в режиме онлайн

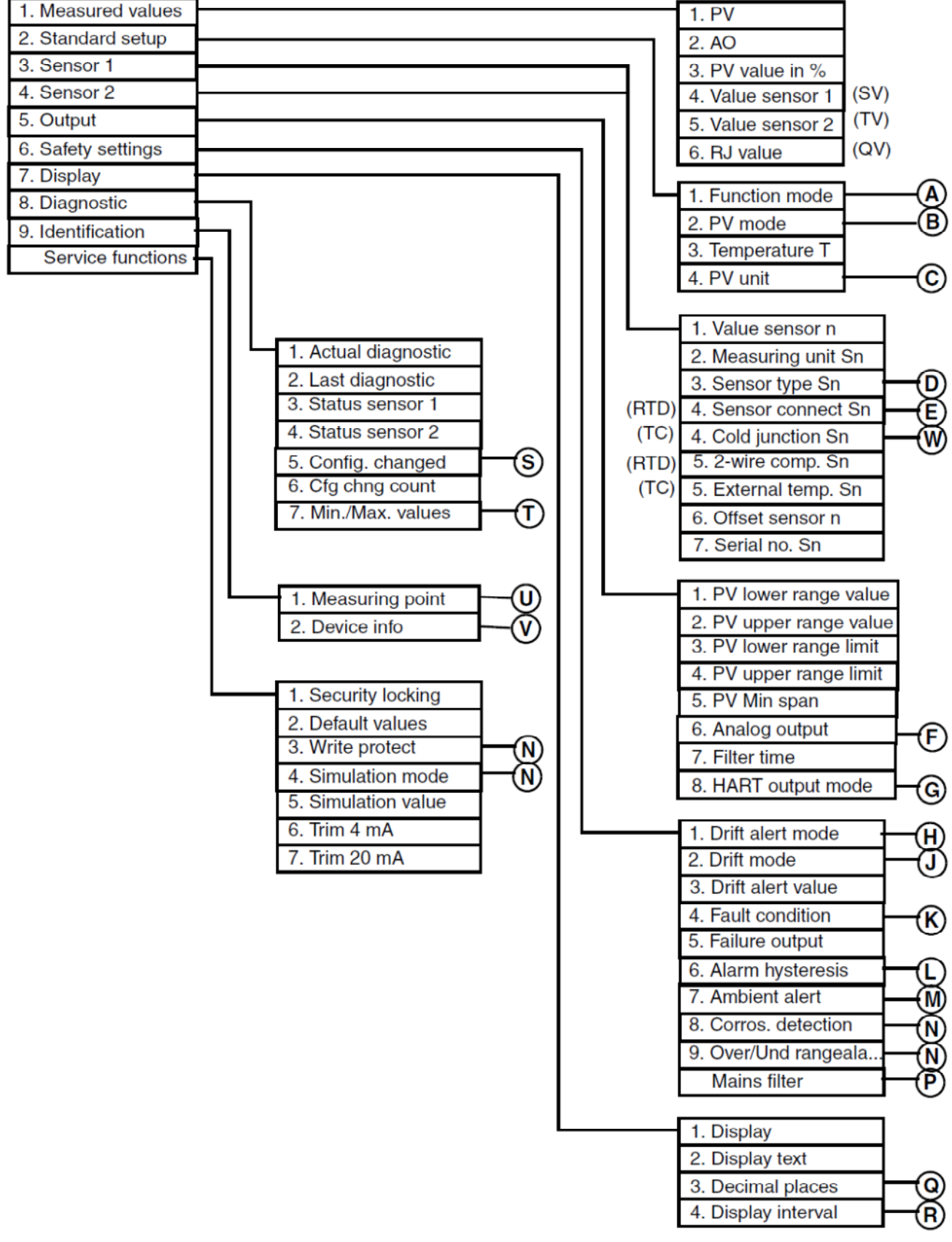

*Рис. 11. Дерево меню работы преобразователя температуры RTT30 в режиме онлайн (1 из 2)* 

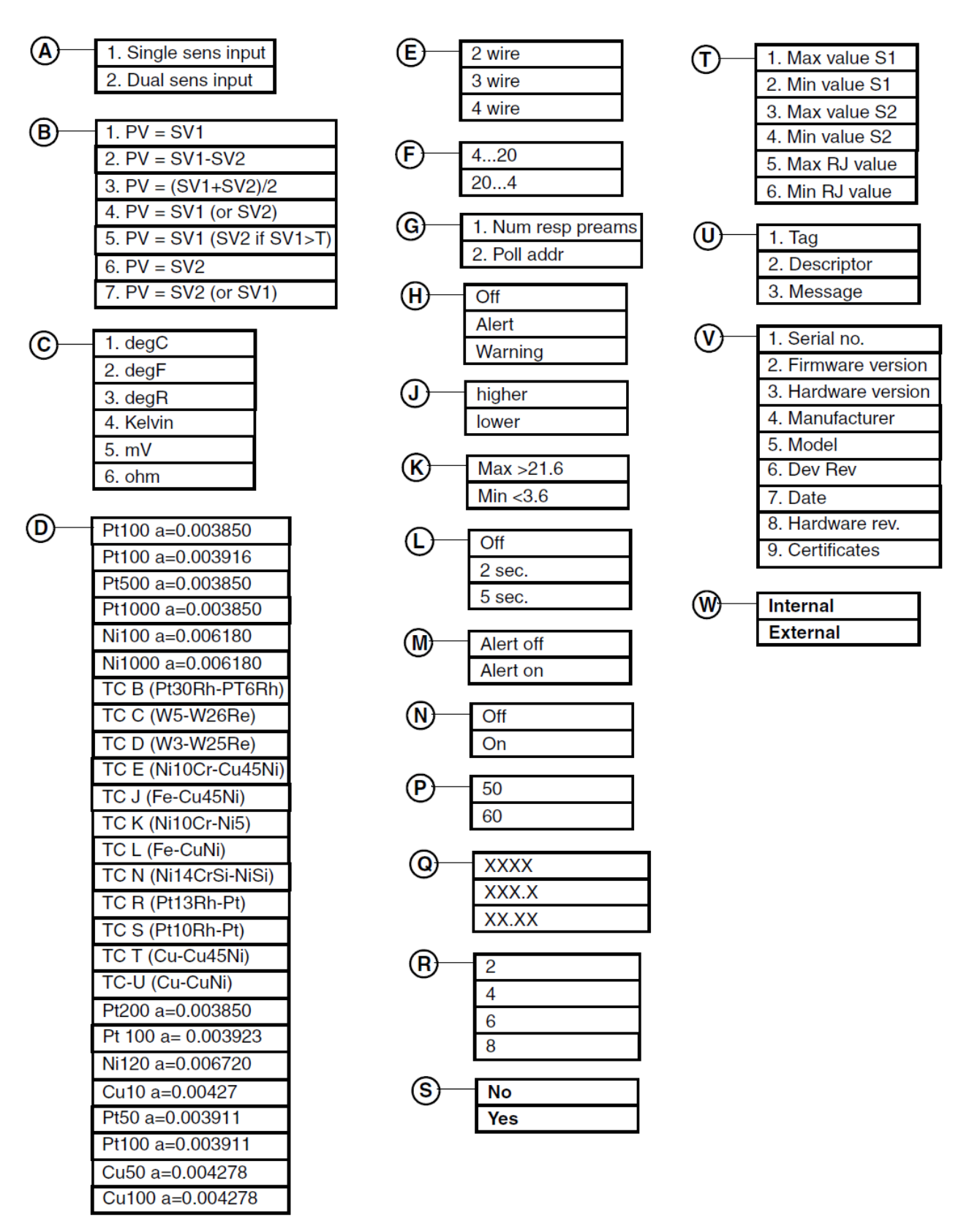

*Рис. 12. Дерево меню работы преобразователя температуры RTT30 в режиме онлайн (2 из 2)* 

#### Объяснение параметров

**ЗАМЕЧАНИЕ:** Показанный путь кнопок быстрого доступа основан на часто используемой конфигурации. Если определенные параметры сконфигурированы как Off (Выкл.) или нечасто используемые параметры сконфигурированы как On (Вкл.), путь кнопок быстрого доступа может отличаться.

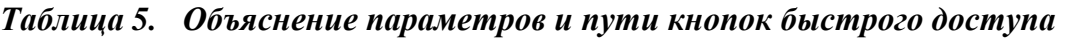

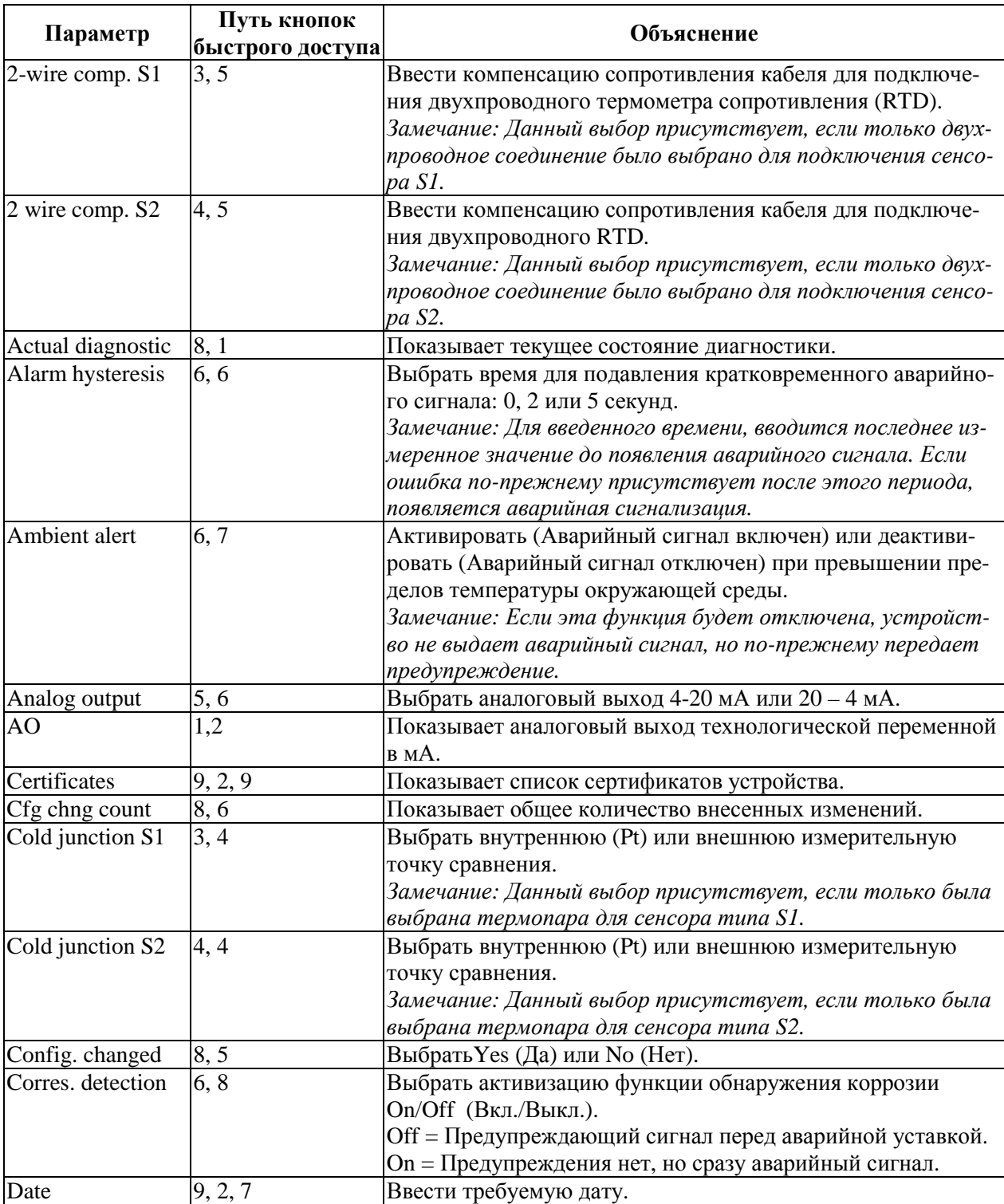

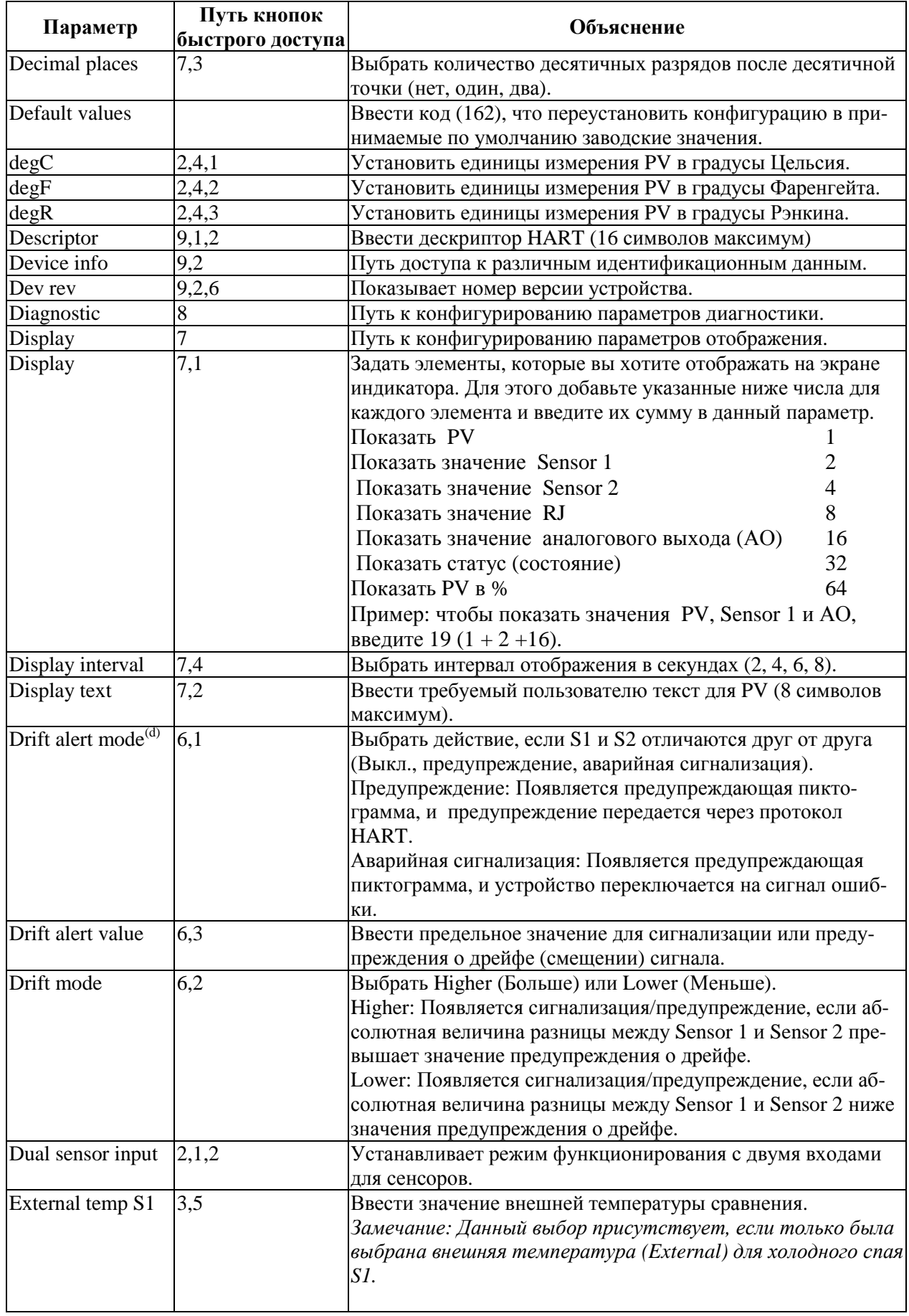

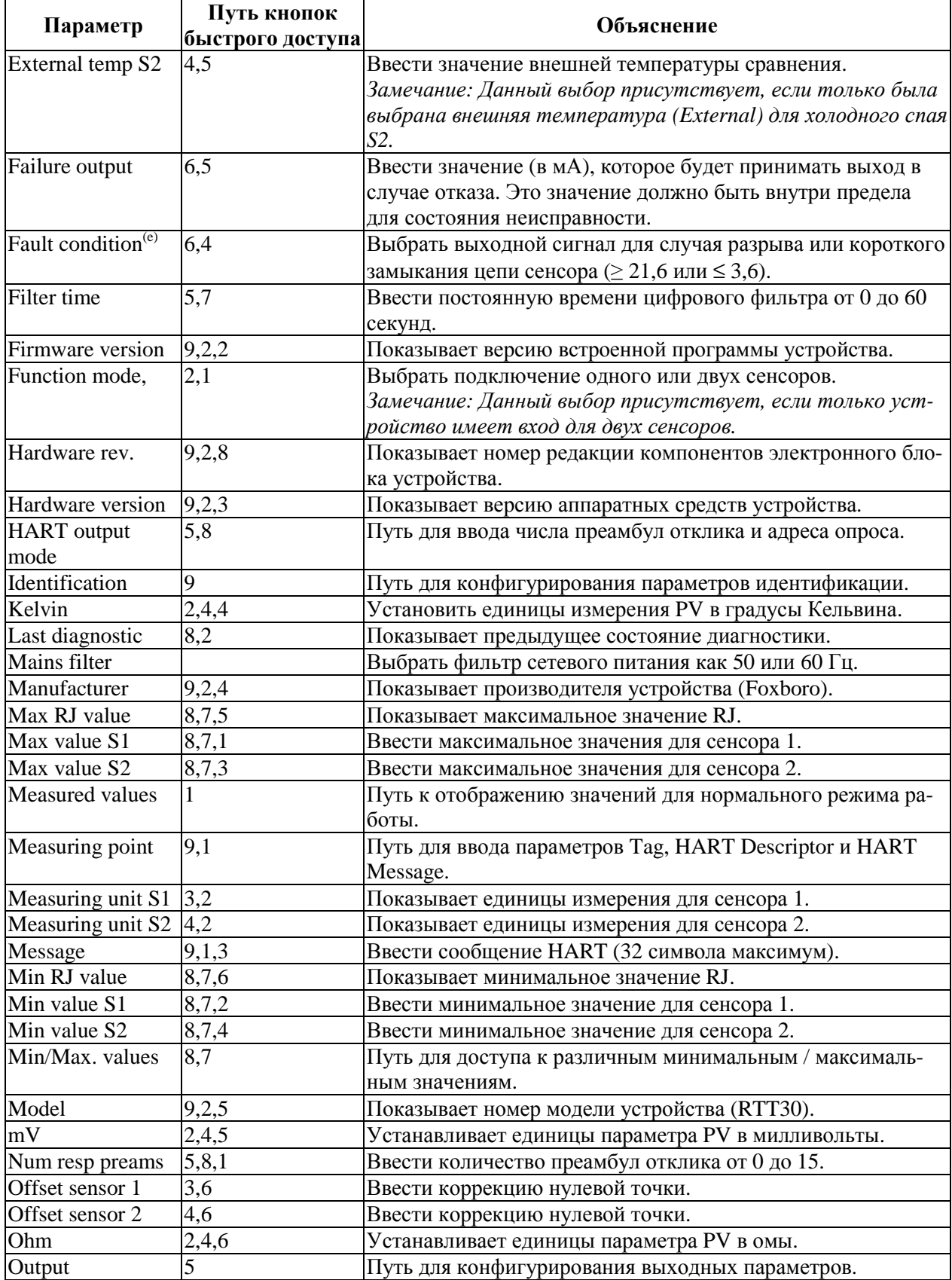

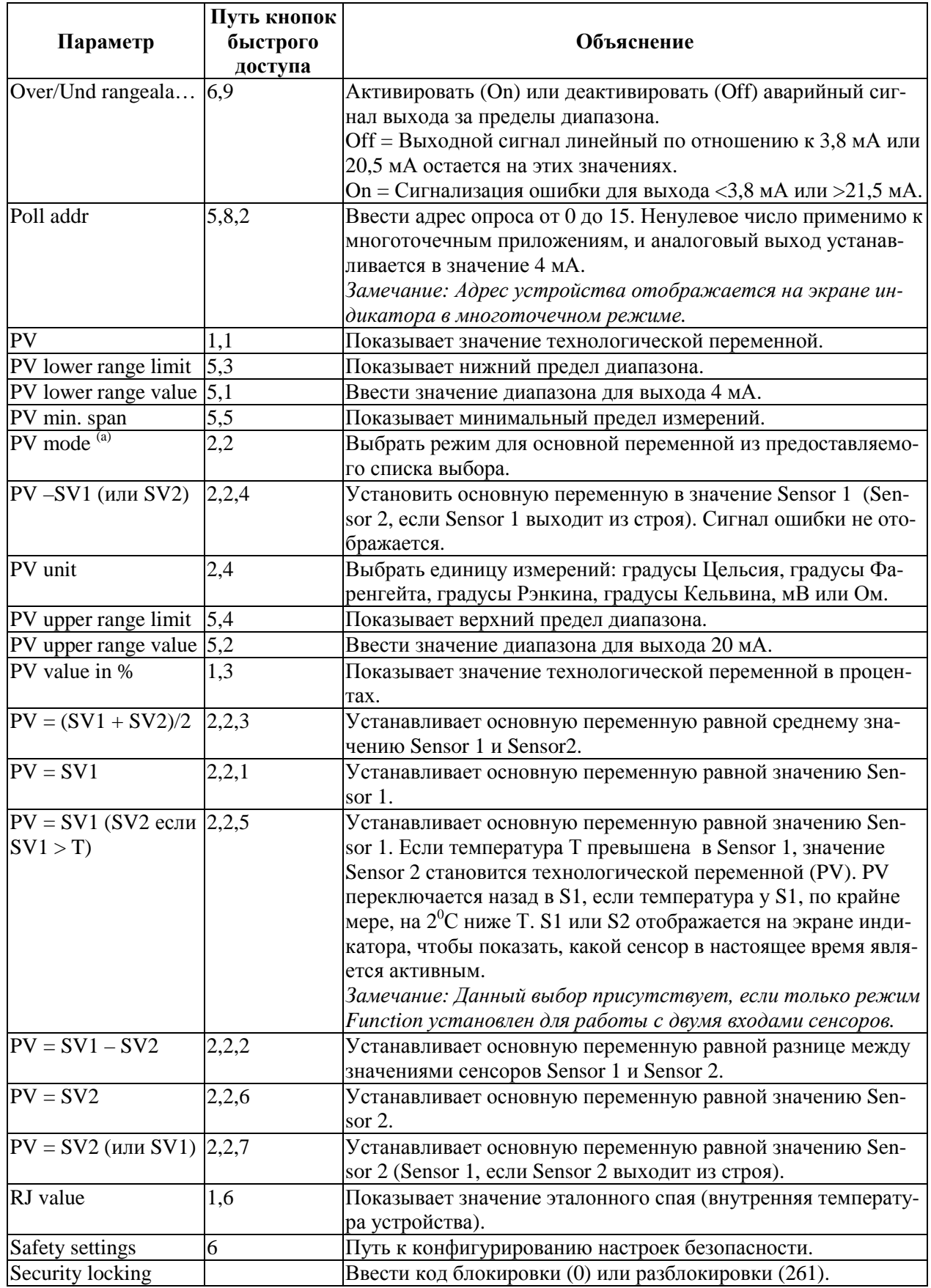

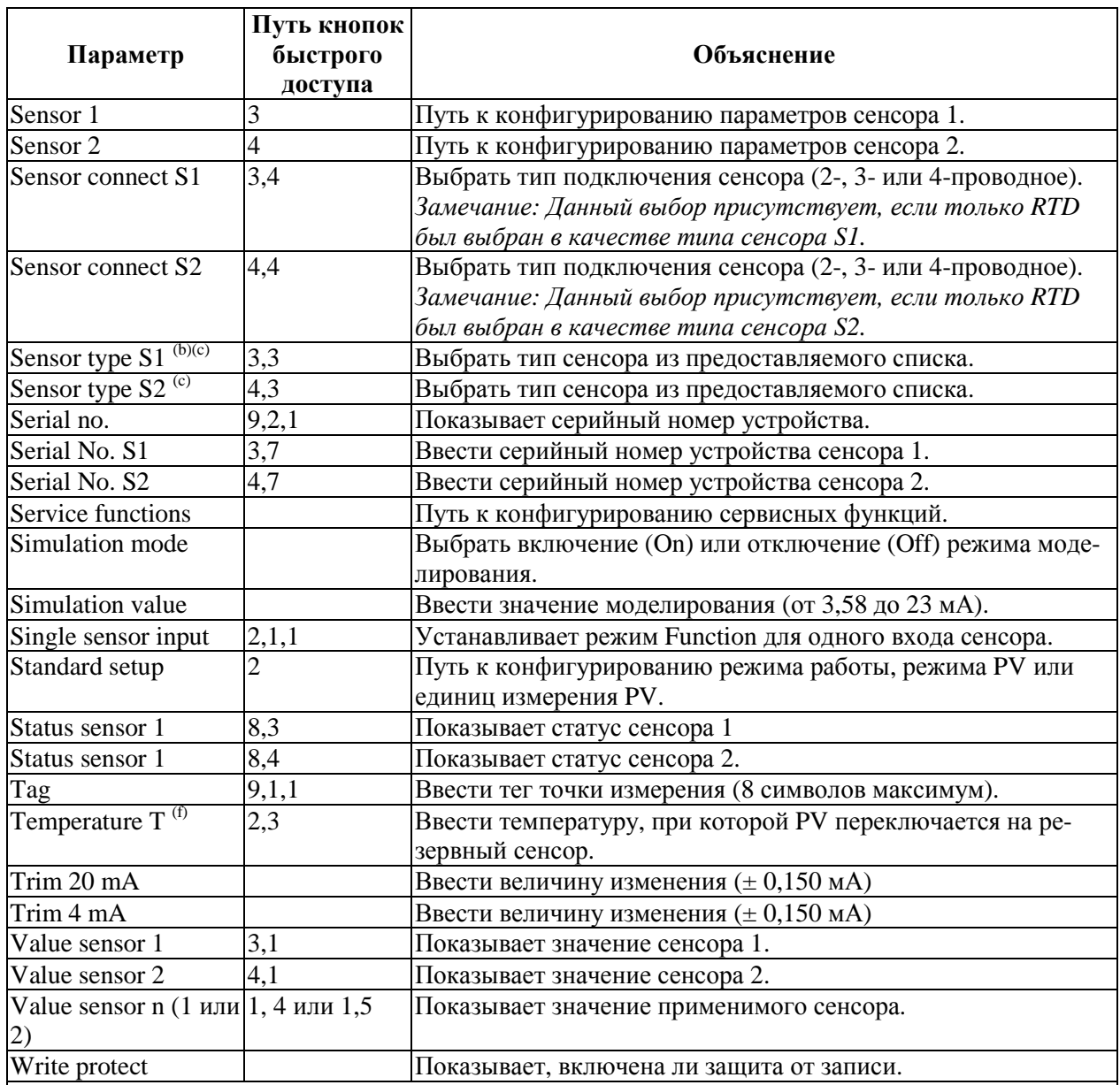

(a) Если режим Function = **Dual sens input** и режим **PV = PV – SV1 (SV2 if SV1>T),** тогда в меню отображается **Temperature T,** чтобы вы ввели температуру для устройства, чтобы переключиться на сенсор 2.

(b) Список выбора типа сенсора отображается в зависимости от единиц измерения PV.

(c) Сенсор 1 имеет приоритет. Сенсор 2 совпадает с установкой сенсора 1. Пример: Сенсор 1 установлен для 4-проводного подключения, Сенсор 2 установлен для 3 проводного подключения; автоматически происходит переключение Сенсора 2 на термопару типа "К".

(d) Если режим **Draft alert mode = Warning** или **Alert,** тогда на экране появляется **if deviation is,** чтобы вы могли выбрать **higher** (больше) или **lower** (меньше). Затем вам будет предложено ввести значение температуры.

(e) Если **Fault condition = max,** тогда на экране появляется **High Alarm value,** чтобы вы ввели значение температуры от 21,6 до 23 мА.

(f) Является активным только для входов двух сенсоров и если режим PV = SV1 (S2 если  $SV1 > T$ ).

## **Работа с использованием интерфейса интеллектуальных полевых устройств РС50 с усовершенствованными диспетчерами типов устройств (DTM)**

#### Экран измеренных значений

Экран измеренных значений (Measured Values) показывает текущие значения параметров PV, AO, PV в %, Sensor 1 и RJ.

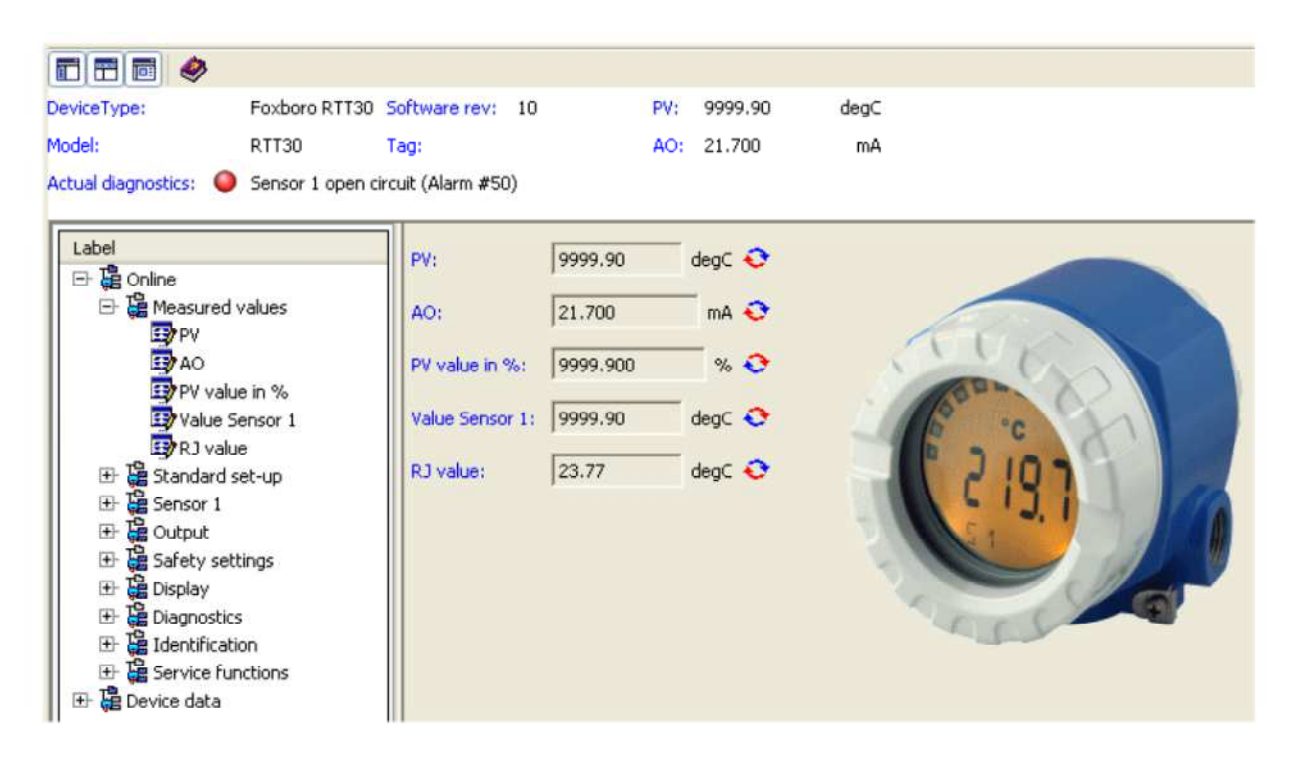

*Рис. 13. Пример экрана измеренных значений преобразователя температуры модели RTT30* 

#### Экран стандартной установки

Экран стандартной установки (Standard Setup) позволяет вам выбрать режим работы и единицы измерения технологической переменной (PV).

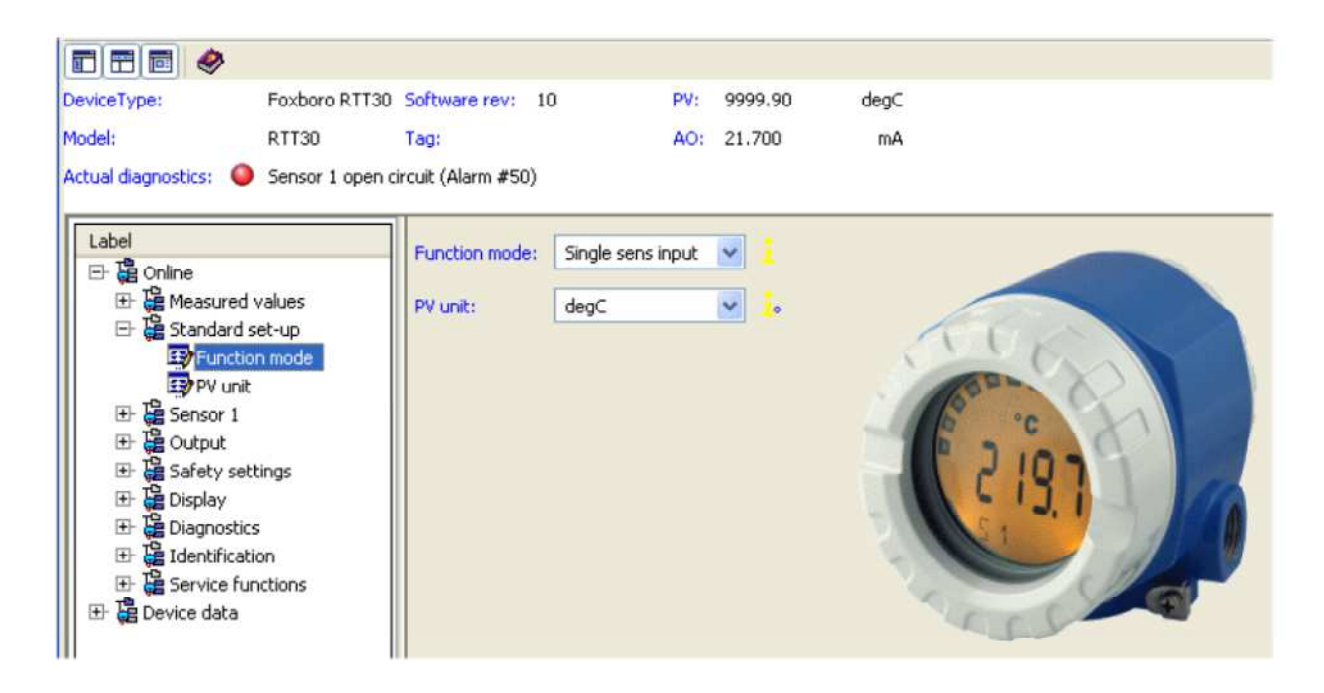

*Рис. 14. Пример экрана стандартной установки преобразователя температуры модели RTT30* 

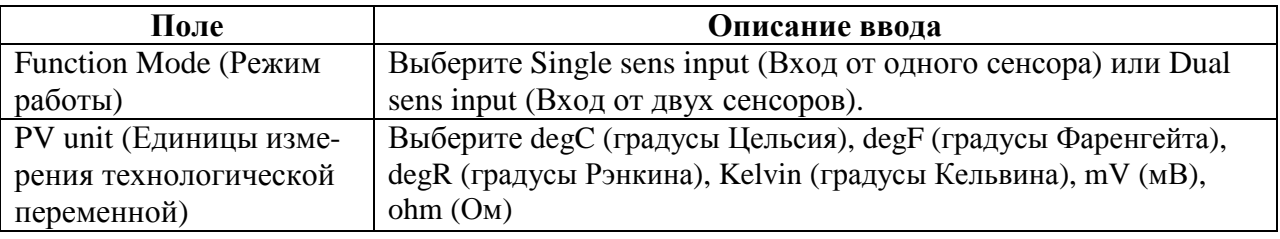

## Экран Sensor 1 (или Sensor 2)

Экран Sensor (Сенсор) отображает значение и единицы измерения сенсора. Он также позволяет вам указать тип сенсора, соединение (если RTD), любое смещение и серийный номер сенсора.

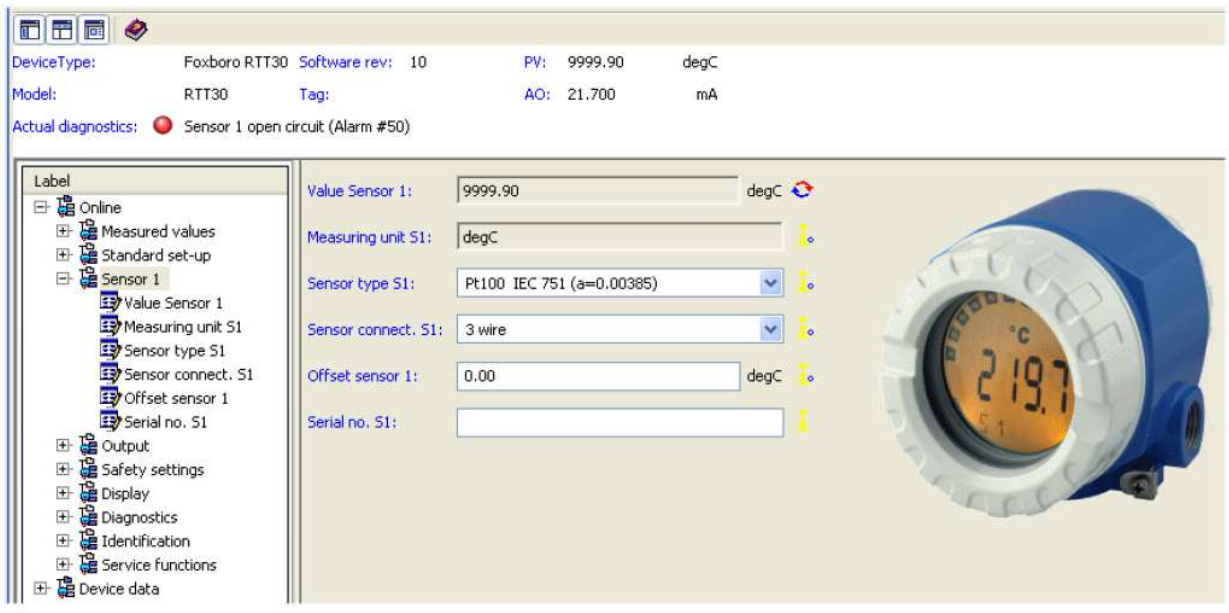

*Рис. 15. Пример экрана сенсора 1 (или 2) преобразователя температуры модели RTT30* 

| Поле              | Описание ввода                                                                   |
|-------------------|----------------------------------------------------------------------------------|
| Value Sensor 1    | Показывает текущее значение сенсора.                                             |
| Measuring unit S1 | Показывает единицу измерений сенсора.                                            |
| Sensor type S1    | Выберите тип сенсора из списка выбора.                                           |
| Sensor connect S1 | Выберите схему соединения сенсора: 2-проводную, 3-<br>проводную или 4-проводную. |
|                   | Замечание: Появляется если, только был выбран RTD в каче-<br>стве типа сенсора.  |
| Offset sensor 1   | Введите коррекцию нулевой точки.                                                 |
| Serial no. S1     | Введите серийный номер сенсора.                                                  |

## **Экран Output**

Экран Output (Выход) позволяет вам задать значения диапазона, направление аналогового выхода и время фильтра.

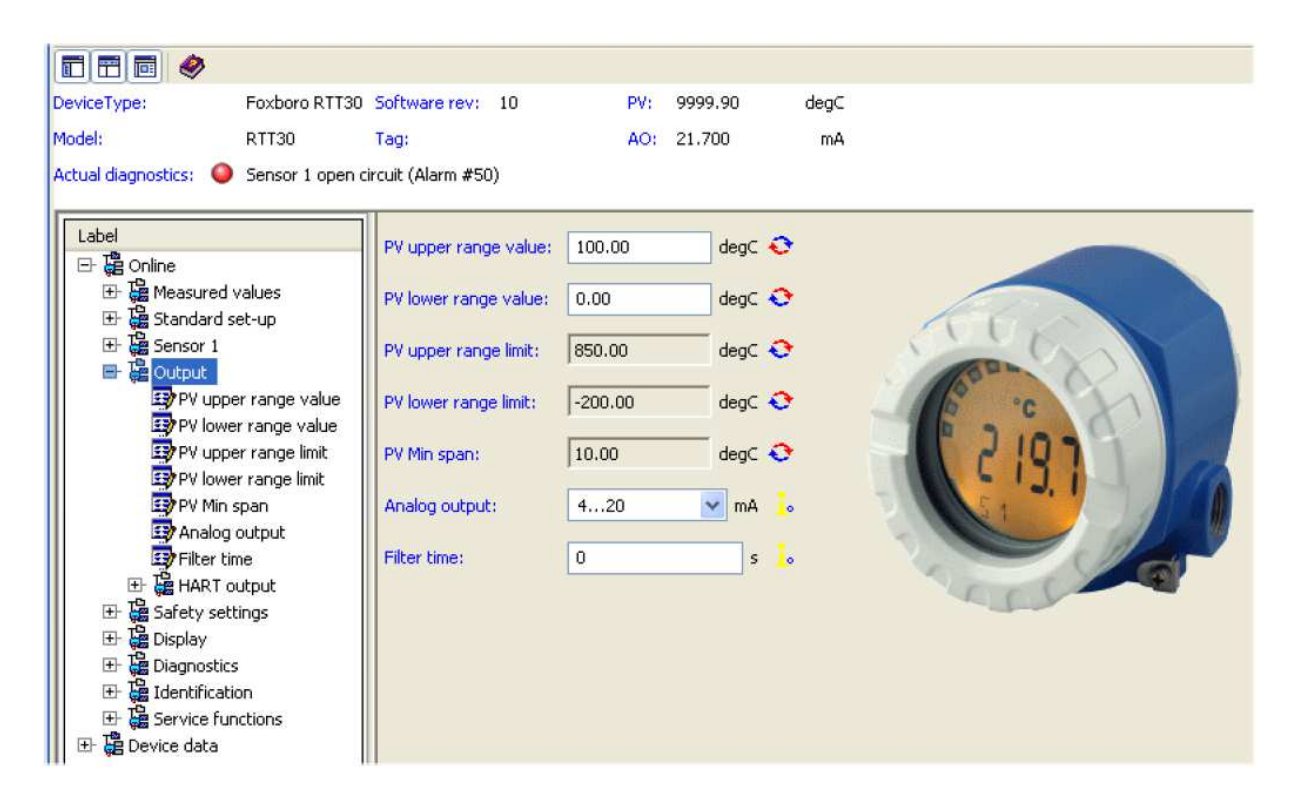

*Рис. 16. Пример экрана Output преобразователя температуры модели RTT30* 

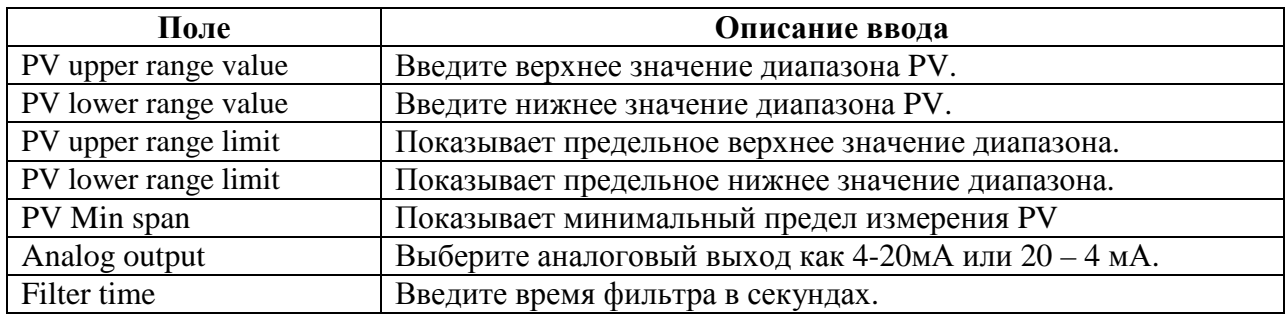

## **Экран HART Output**

Экран HART Output (Выход по протоколу связи HART).

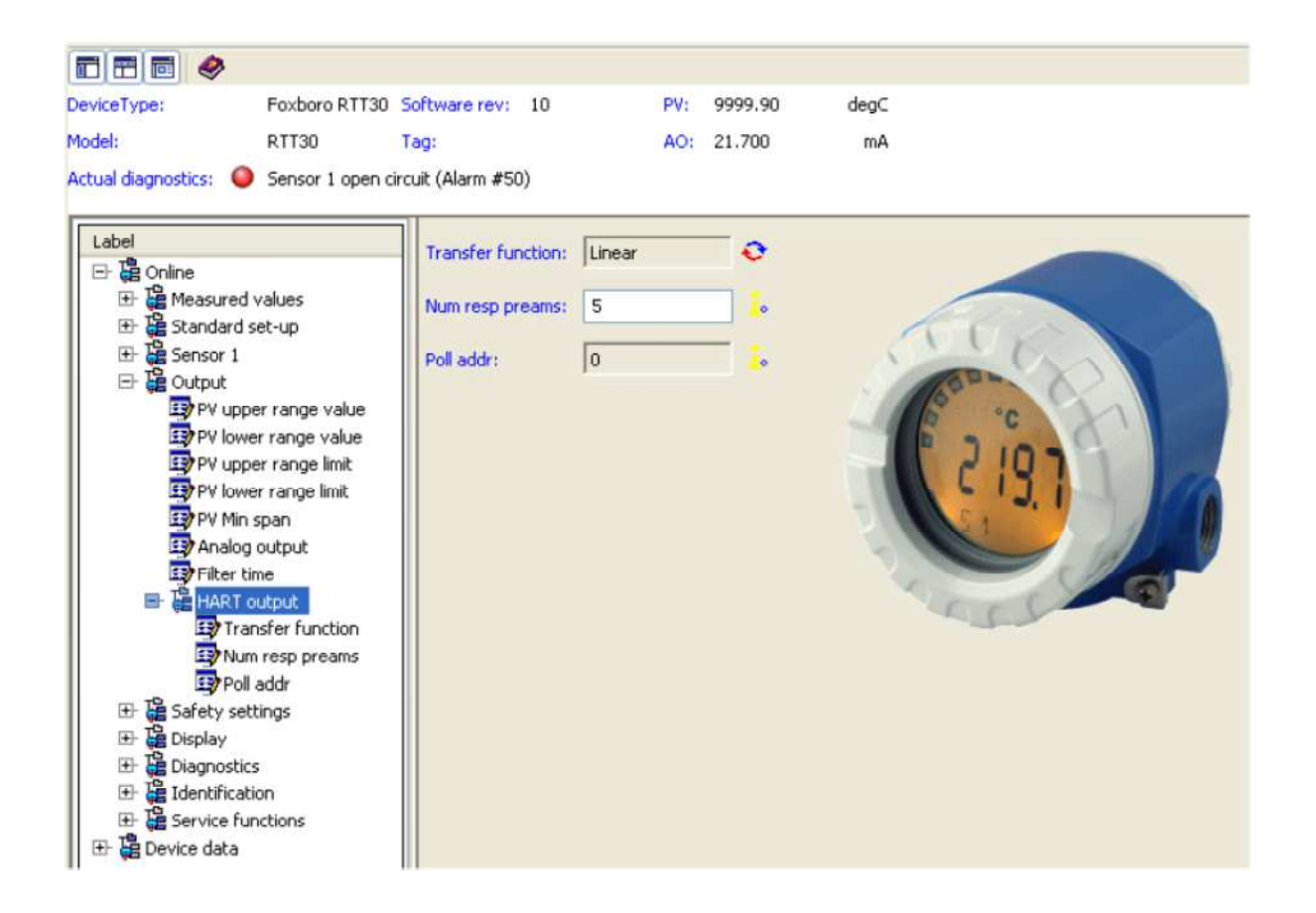

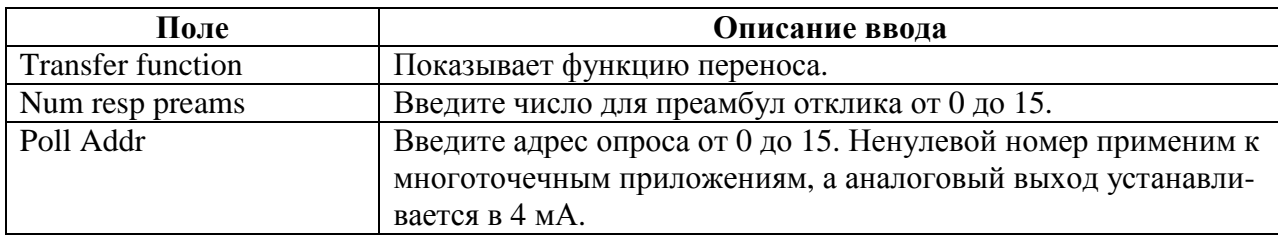

## Экран Safety Settings

Экран Safety Settings (Настройки безопасности) позволяет вам конфигурировать различные параметры аварийной сигнализации.

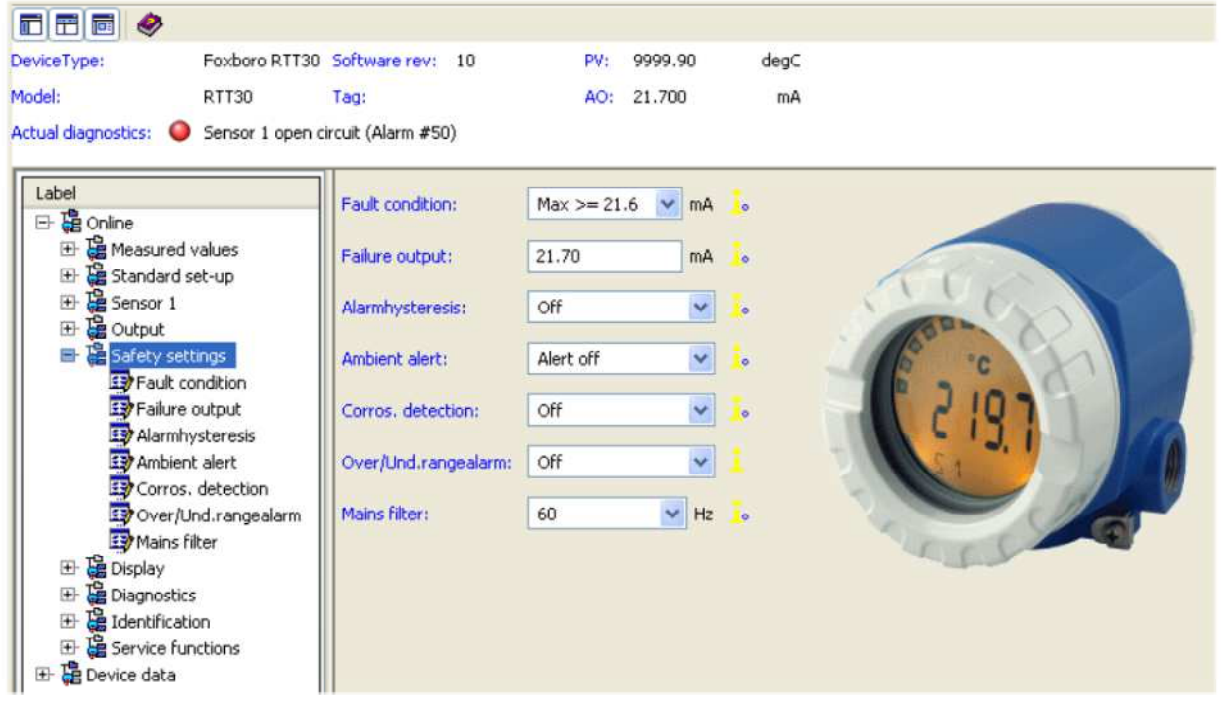

*Рис. 17. Пример экрана Safety Settings преобразователя температуры модели RTT30* 

| Поле                   | Описание ввода                                                     |
|------------------------|--------------------------------------------------------------------|
| <b>Fault</b> condition | Выберите выходной сигнал в случае разрыва и короткого замыкания    |
|                        | цепи сенсора как макс ≥ 21,6 или минимум $\leq$ 3,6.               |
| Failure output         | Введите выходной сигнал, который будет в случае появления отказа.  |
|                        | Должен быть внутри предела вышеуказанного состояния Fault.         |
| Alarm hysteresis       | Выберите время, в течение которого кратковременный аварийный       |
|                        | сигнал будет подавляться: off/выкл. (0), 2 или 5 секунд.           |
| Ambient alert          | Выберите Alert оп/вкл. сигнализация (активирована) или Alert off/  |
|                        | выкл. сигнализация (деактивирована) для аварийной сигнализации     |
|                        | превышения температурных пределов.                                 |
|                        | Замечание: Если данная функция отключена, устройство не выдает     |
|                        | аварийный сигнал, но по-прежнему передает предупреждение.          |
| Corros. detection      | Выберите функцию обнаружения коррозии как вкл. или выкл.           |
|                        | Off/Выкл.=Предупреждающий выходной сигнал как раз перед ава-       |
|                        | рийной уставкой.                                                   |
|                        | On/Вкл. = Нет предупреждения, сразу появляется аварийный сигнал.   |
| Over/Und. range        | Выберите аварийный сигнал выхода за пределы диапазона как вкл.     |
| alarm                  | ИЛИ ВЫКЛ.                                                          |
|                        | Off/Выкл. = Выходной сигнал линейный для 3,8 мА или 20,5 мА и      |
|                        | остается при этих значениях.                                       |
|                        | $On/B_{KJ} =$ Сигнализируется ошибка для выходного сигнала <3,8 мА |
|                        | или >21,5 мА.                                                      |
| Mails filter           | Выберите фильтр сетевого питания как 60 или 50 Гц.                 |

## Экран Display

Экран Display (Дисплей) позволяет вам сконфигурировать различные параметры отображения.

| 百千同<br>$\bullet$                                                                                                    |                                                    |                                                                   |                                  |                                        |      |
|----------------------------------------------------------------------------------------------------|----------------------------------------------------|-------------------------------------------------------------------|----------------------------------|----------------------------------------|------|
| DeviceType:                                                                                                    |                                                    | Foxboro RTT30 Software rev: 10                                    |                                  | PV:<br>9999.90                         | degC |
| Model:<br>Actual diagnostics: O                                                                                                    | RTT30                                              | Tag:<br>Sensor 1 open circuit (Alarm #50)                         |                                  | 21.700<br>AO:                          | mA   |
| Label<br>日出 Online<br>田 B Measured values<br>Standard set-up<br>田<br>Pasensor 1<br>$\overline{+}$<br><b>Pa Output</b><br>$+$<br>Safety settings<br>田<br><b>Display</b><br>Display<br>田 B Diagnostics<br><b>B</b> Identification<br>田<br>Service functions<br>田<br><b>遇</b> Device data<br>$+$ | Display text<br>Decimal places<br>Display interval | Display:<br>Display text:<br>Decimal places:<br>Display interval: | $\mathbf{1}$<br>PV<br>XXX.X<br>6 | $\checkmark$<br>$\vee$<br>$\mathsf{s}$ |      |

*Рис. 18. Пример экрана Display преобразователя температуры модели RTT30* 

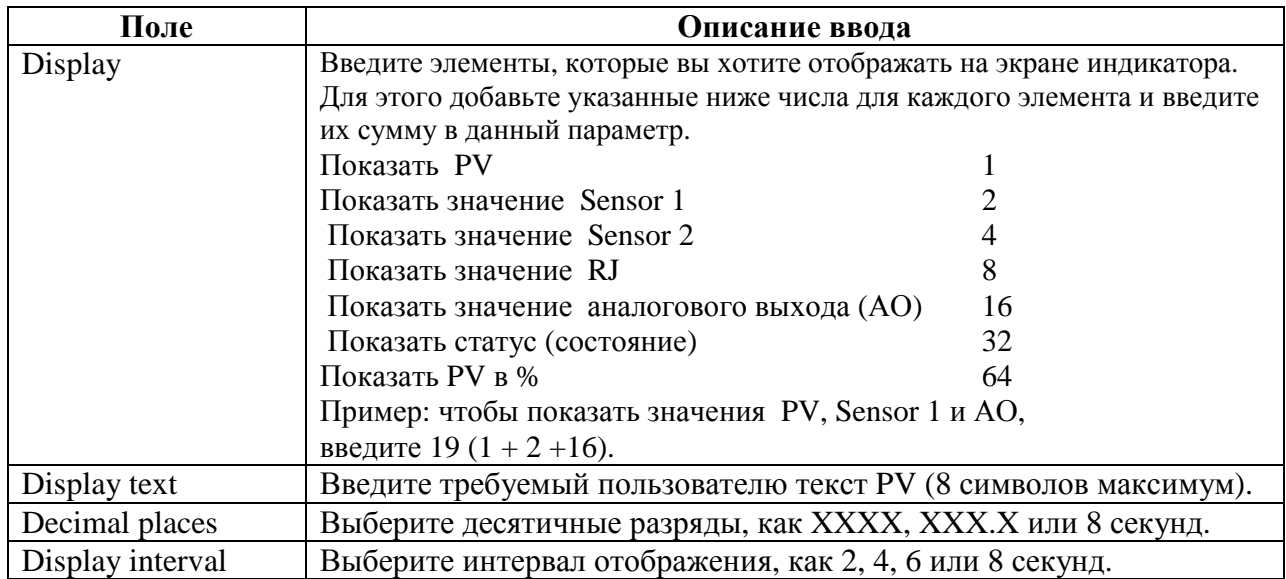

#### Экран Diagnostic

Экран Diagnostic (Диагностика) показывает диагностическую информацию устройства производителя.

**ЗАМЕЧАНИЕ:** Диагностическая информация устройства HART может быть найдена на экране Diagnostics, показанном на рисунке 25.

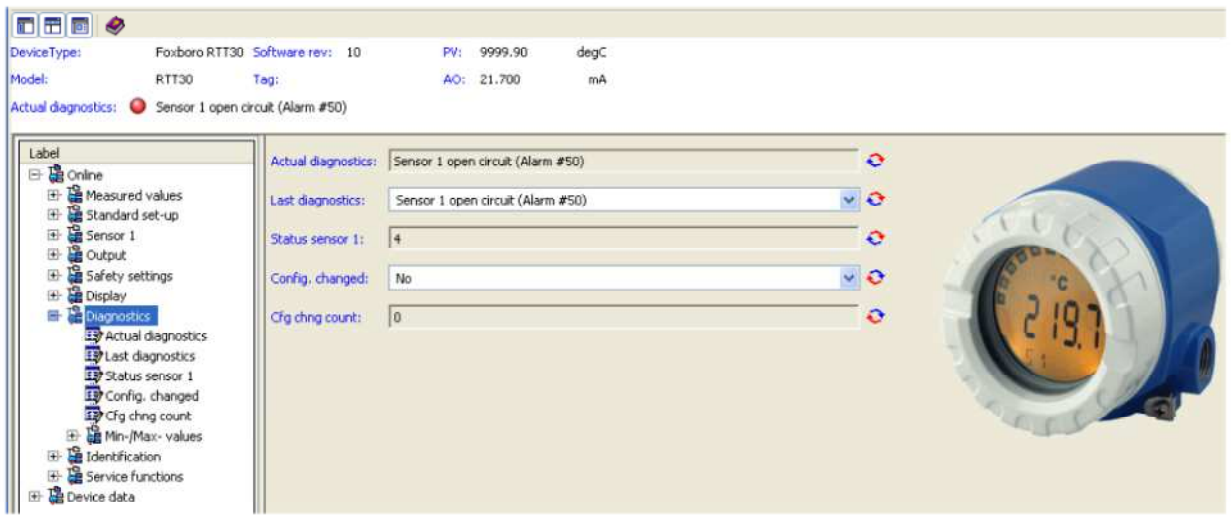

*Рис. 19. Пример экрана Diagnostics преобразователя температуры модели RTT30* 

| Поле                               | Описание ввода                                   |  |  |  |
|------------------------------------|--------------------------------------------------|--|--|--|
| Actual diagnostics                 | Показывает фактическое состояние диагностики.    |  |  |  |
| Last diagnostics                   | Показывает состояние последней диагностики.      |  |  |  |
| Status sensor $1 \text{ (HJIH 2)}$ | Показывает статус (состояние) сенсора.           |  |  |  |
| Config changed                     | Выберите Yes (Да) или No (Нет).                  |  |  |  |
| Cfg. chng count                    | Показывает общее количество внесенных изменений. |  |  |  |

## **Экраны Identification**

## Экран Measuring Point

Экран Measuring Point (Точка измерения) позволяет вам ввести тег, дескриптор и текст сообщения.

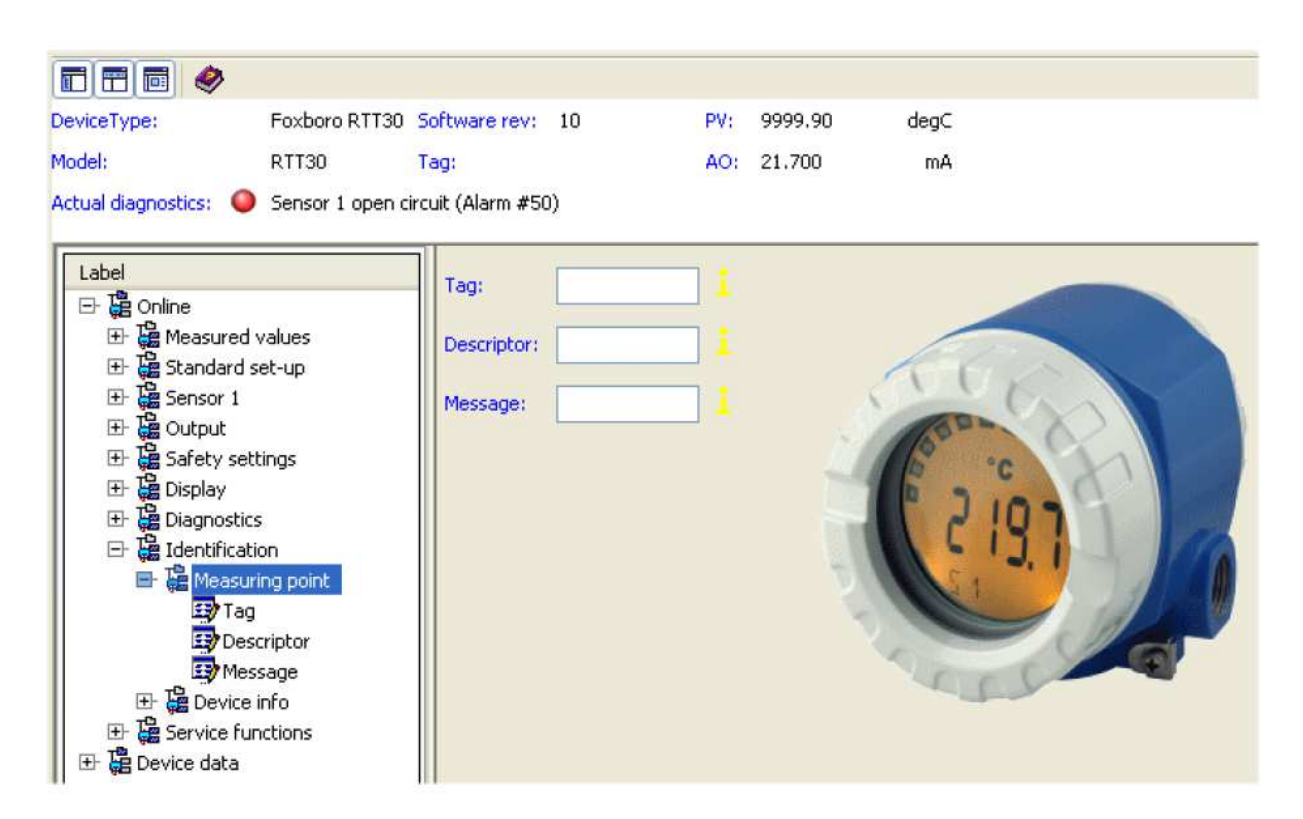

*Рис. 20. Пример экрана Measuring Point преобразователя температуры модели RTT30* 

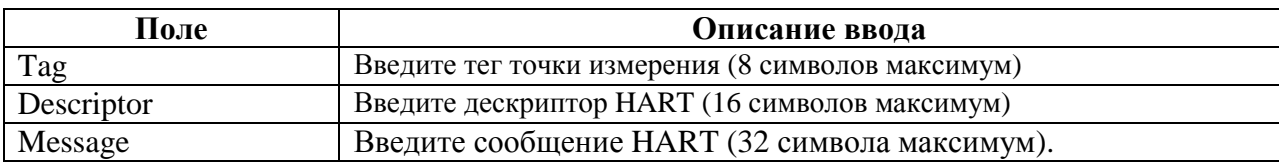

## Экран Device Info

Экран Device Info (Информация об устройстве) отображает различные данные об устройстве.

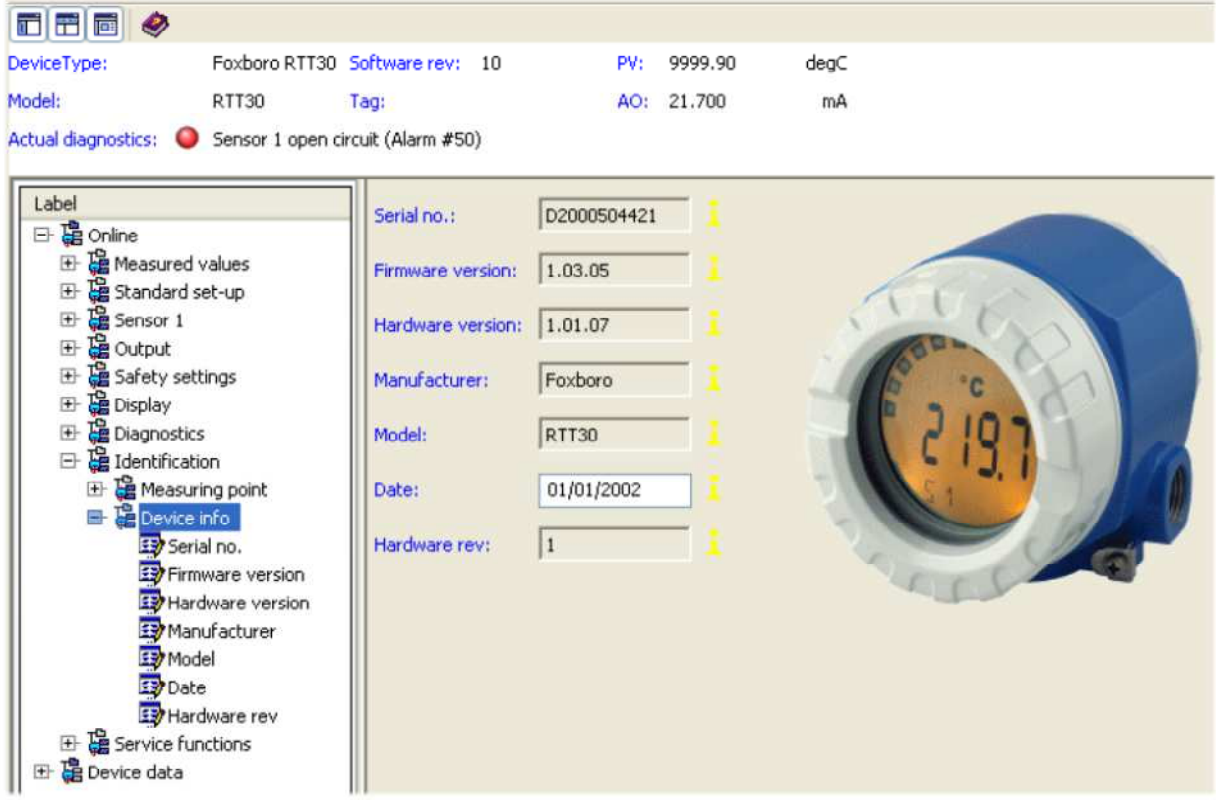

*Рис. 21. Пример экрана Device Info преобразователя температуры модели RTT30* 

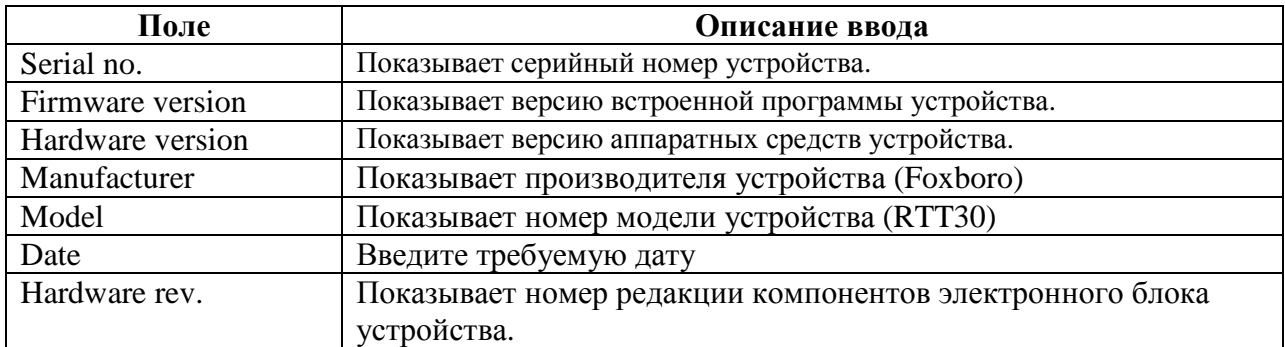

## Экран Service

Экран Service (Обслуживание) позволяет вам сконфигурировать безопасность (защиту от записи), функции моделирования и точной настройки. Он также позволяет вам переустановить конфигурацию до заводских принимаемых по умолчанию значений.

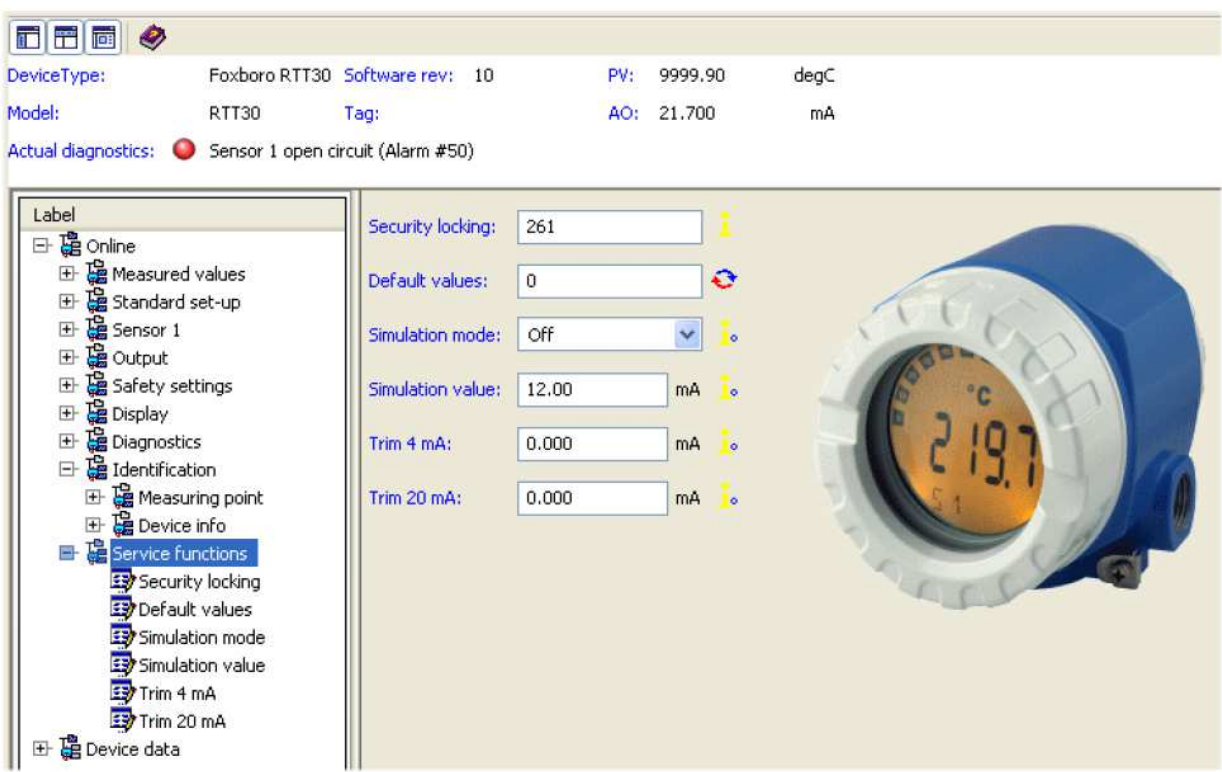

*Рис. 22. Пример экрана Service преобразователя температуры модели RTT30* 

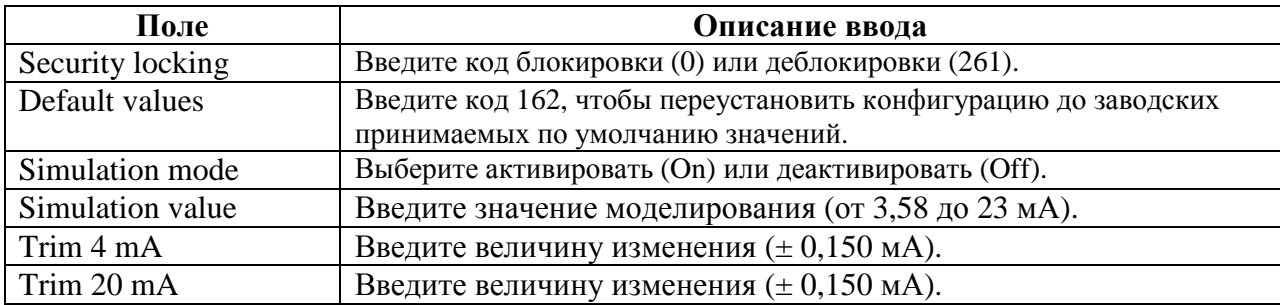

## Экран Device Data

Экран Device Data (Данный устройства) отображает тег, дескриптор и сообщение.

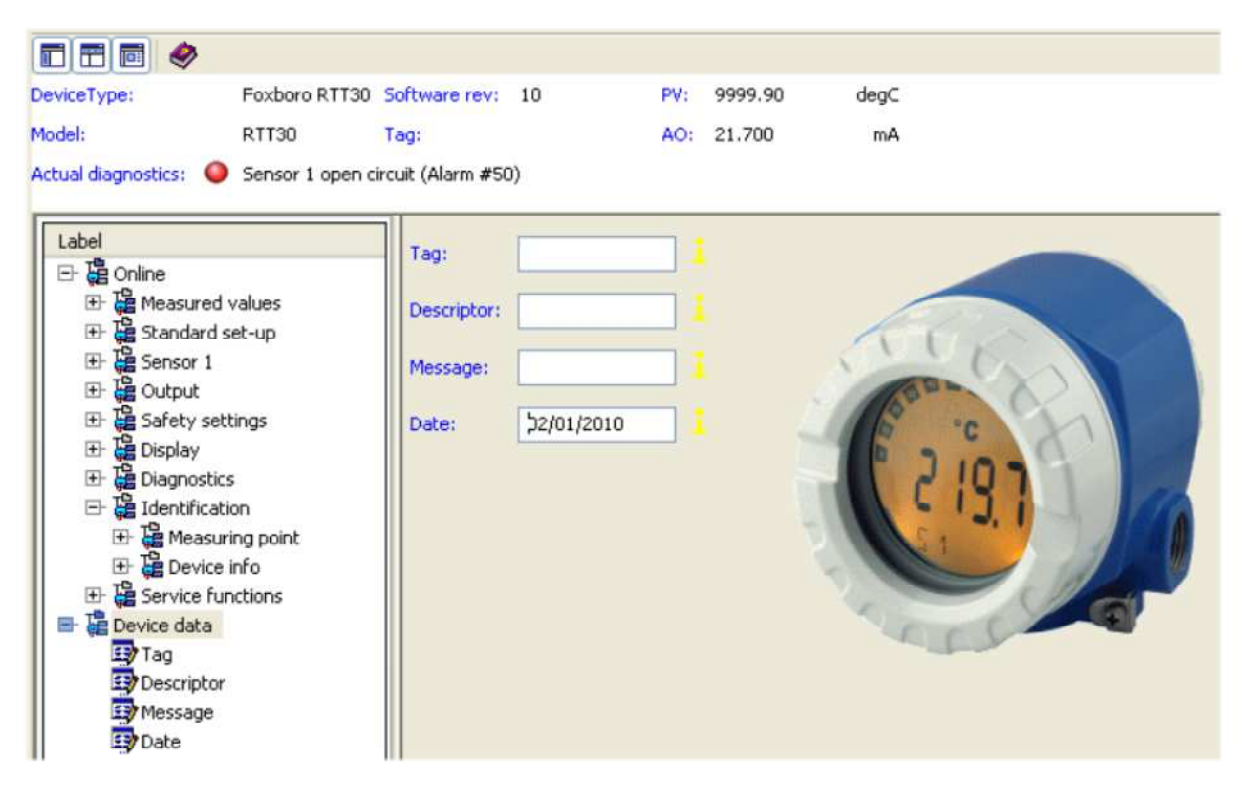

*Рис. 23. Пример экрана Device Data преобразователя температуры модели RTT30* 

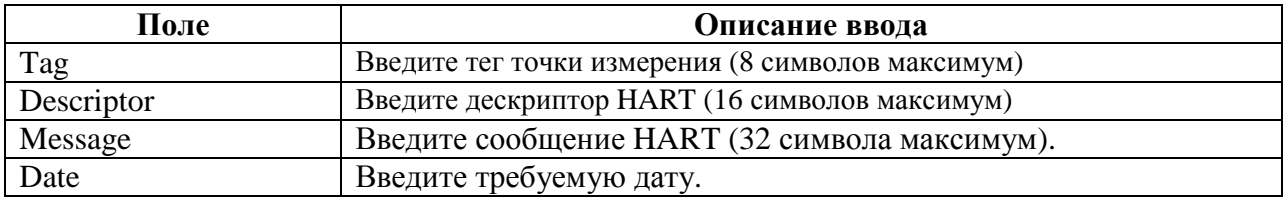

## **Другие экраны**

Доступ к следующим экранам осуществляется с помощью меню PC50 Device.

## Экран Simulation

Экран Simulation (Моделирование) позволяет вам включить или выключить режим моделирования и установить значение моделирования.

**ЗАМЕЧАНИЕ:** Это также можно выполнить через экран Service.

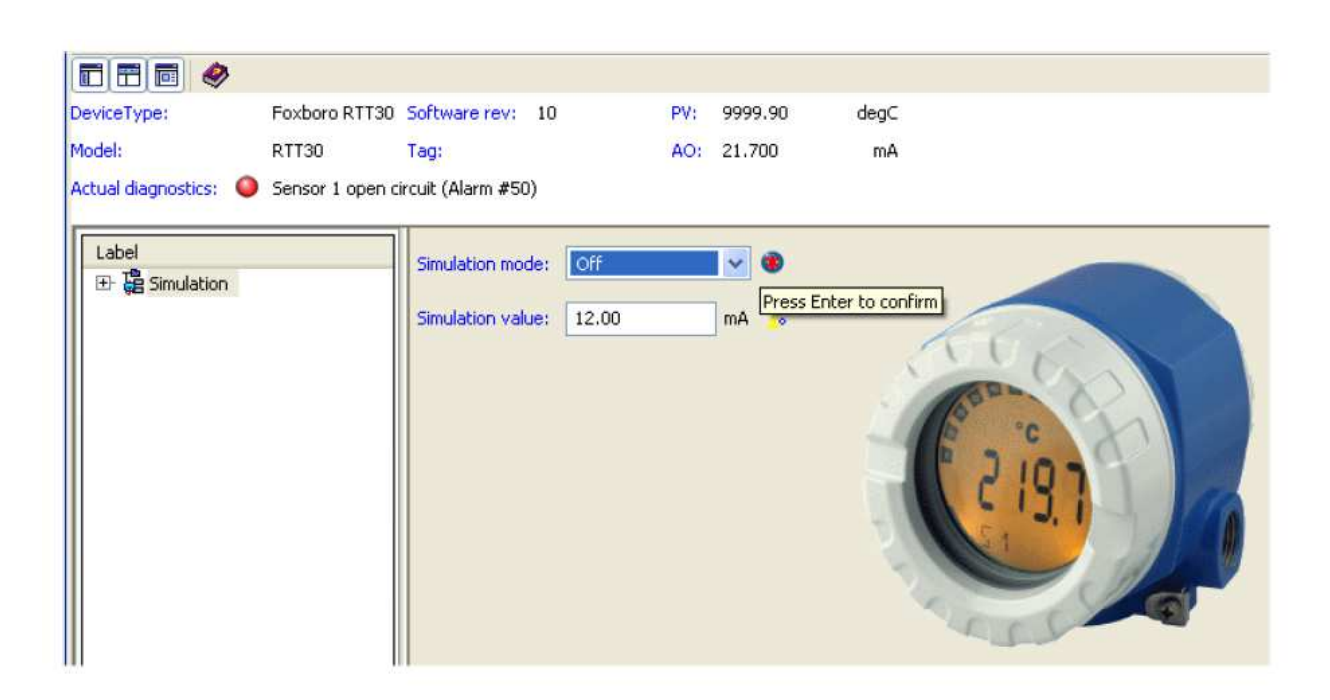

*Рис. 24. Пример экрана Simulation преобразователя температуры модели RTT30* 

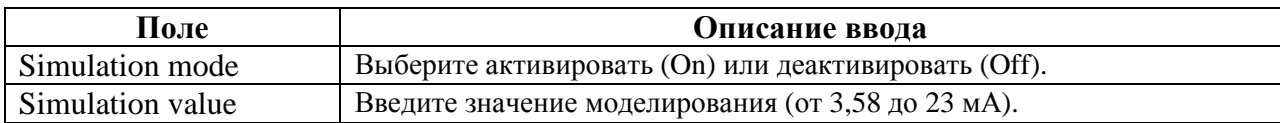

## Экран Diagnostics (Диагностика)

Экран Diagnostics (Диагностика) показывает состояние диагностики устройства HART.

**ЗАМЕЧАНИЕ:** На рисунке 25 показана только часть дисплея. Необходимо прокрутить вниз, чтобы посмотреть следующие группы состояния.

| d 2 ø                                  |                                                       |                 |                                   |     |            |                                        |                                                                                                    |   |                                                                                                    |  |
|----------------------------------------|-------------------------------------------------------|-----------------|-----------------------------------|-----|------------|----------------------------------------|----------------------------------------------------------------------------------------------------|---|----------------------------------------------------------------------------------------------------|--|
| DeviceType:                            | Foxboro RTT30 Software rev: 10                        |                 |                                   | PV: | 9999.90    | deg⊂                                   |                                                                                                    |   |                                                                                                    |  |
| Model:                                 | RTT30                                                 | Tag:            |                                   |     | AO: 21.700 | mA                                     |                                                                                                    |   |                                                                                                    |  |
|                                        | Actual diagnostics: Sensor 1 open circuit (Alarm #50) |                 |                                   |     |            |                                        |                                                                                                    |   |                                                                                                    |  |
|                                        |                                                       |                 |                                   |     |            |                                        |                                                                                                    |   |                                                                                                    |  |
| Label                                  |                                                       |                 | Clear Configuration Changed Flag: |     |            |                                        |                                                                                                    | > |                                                                                                    |  |
| <b>E</b> Diagnostics                   | <b>Reclear Configuration Changed</b>                  |                 |                                   |     |            |                                        |                                                                                                    |   |                                                                                                    |  |
| Device status                          |                                                       | Device status:  |                                   |     |            |                                        | Process applied to the primary variable is outside the operating limits of the field device                                                                                                    |   |                                                                                                    |  |
| Status group 1                         |                                                       |                 |                                   |     |            |                                        | Process applied to the non-primary variable is outside the operating limits of the field device                                                                                                    |   |                                                                                                    |  |
| Ex Status group 2                      |                                                       |                 |                                   |     |            |                                        |                                                                                                    |   | Analog output 1 and its digital representation are outside the operating range limits, and not responding to input |  |
| Ex Status group 3<br>Ex Status group 4 |                                                       |                 |                                   |     |            |                                        |                                                                                                    |   | Analog output 1 and its digital representation are in fixed mode, and not responsive to input changes              |  |
| Status group 5                         |                                                       |                 |                                   |     |            | Field device has more status available |                                                                                                    |   |                                                                                                    |  |
| Status group 6                         |                                                       |                 |                                   |     |            |                                        | A reset or self test of the field device has occurred, or power has been removed and reapplied                                                                                                    |   |                                                                                                    |  |
|                                        |                                                       |                 |                                   |     |            |                                        | A modification has been made to the configuration of the field device                                                                                                    |   |                                                                                                    |  |
|                                        |                                                       |                 |                                   |     |            |                                        | Field device has malfunctioned due to a hardware error or failure                                                                                                    |   |                                                                                                    |  |
|                                        |                                                       | Status group 1: |                                   |     | Alarm      |                                        |                                                                                                    |   |                                                                                                    |  |
|                                        |                                                       |                 |                                   |     | Warning    |                                        |                                                                                                    |   |                                                                                                    |  |
|                                        |                                                       |                 |                                   |     |            |                                        |                                                                                                    |   |                                                                                                    |  |
|                                        |                                                       | Status group 2: |                                   |     |            | Warning 204: Sensor drift detected     |                                                                                                    |   |                                                                                                    |  |
|                                        |                                                       |                 |                                   |     |            | Alarm 82: PV range overshoot           |                                                                                                    |   |                                                                                                    |  |
|                                        |                                                       |                 |                                   |     |            | Alarm 81: PV range undershoot          |                                                                                                    |   |                                                                                                    |  |
|                                        |                                                       |                 |                                   |     |            | Alarm 19: Supply voltage too low       |                                                                                                    |   |                                                                                                    |  |
|                                        |                                                       |                 |                                   |     |            | Info: Multidrop mode                   |                                                                                                    |   |                                                                                                    |  |
|                                        |                                                       |                 |                                   |     |            | Info 209: Device initialization        |                                                                                                    |   |                                                                                                    |  |
|                                        |                                                       | Status group 3: |                                   |     |            | Warning 106: Up/download active        |                                                                                                    |   |                                                                                                    |  |
|                                        |                                                       |                 |                                   |     |            | Warning 107: Output simulation active  |                                                                                                    |   |                                                                                                    |  |
|                                        |                                                       |                 |                                   |     |            |                                        | Alarm 203: Ambient temperature limit exceeded                                                                                                    |   |                                                                                                    |  |
|                                        |                                                       |                 |                                   |     |            | Warning 206/207: Sensor corrosion      |                                                                                                    |   |                                                                                                    |  |
|                                        |                                                       |                 |                                   |     |            | Alarm 70: Drift limit exceeded         |                                                                                                    |   |                                                                                                    |  |
|                                        |                                                       |                 |                                   |     |            | Maintenance required                   |                                                                                                    |   |                                                                                                    |  |
|                                        |                                                       |                 |                                   |     |            | Warning 205: Sensor backup activated   |                                                                                                    |   |                                                                                                    |  |
|                                        |                                                       | Status group 4: |                                   |     |            | Warning 202: PV range overshoot        |                                                                                                    |   |                                                                                                    |  |
|                                        |                                                       |                 |                                   |     |            | Warning 201: PV range undershoot       |                                                                                                    |   |                                                                                                    |  |
|                                        |                                                       |                 |                                   |     |            |                                        | Alarm 18: Communiction ASIC defective                                                                                                    |   |                                                                                                    |  |
|                                        |                                                       |                 |                                   |     |            | Alarm 13: R3 measurement defective     |                                                                                                    |   |                                                                                                    |  |
|                                        | $\blacktriangleright$                                 |                 |                                   |     |            |                                        | Processing which are a find the state of the first state of the state of the state of the state of the state of the state of the state of the state of the state of the state of the state of the state of the state of the st |   |                                                                                                    |  |
|                                        |                                                       | ×               |                                   |     |            |                                        |                                                                                                    |   |                                                                                                    |  |

*Рис. 25. Пример экрана Diagnostics преобразователя температуры модели RTT30* 

## Экран Lock/Unlock

Экран Lock/Unlock (Заблокировать/Разблокировать) позволяет вам активировать или деактивировать защиту от записи и ввести код защиты от записи.

#### **ЗАМЕЧАНИЕ:**

- 1. Перемычка безопасности аппаратных средств имеет приоритет над программным выбором.
- 2. Это также можно выполнить с помощью **Security locking** на экране Service.

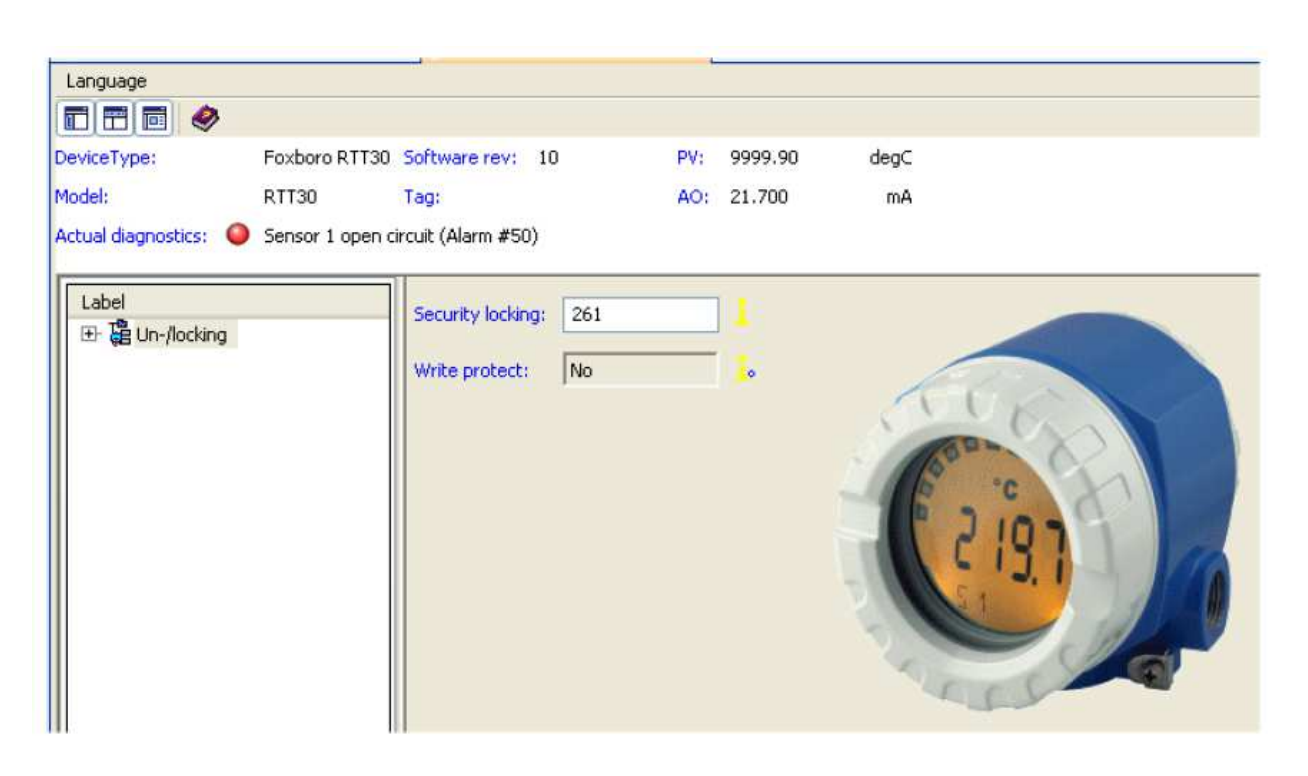

*Рис. 26. Пример экрана Lock/Unlock преобразователя температуры модели RTT30* 

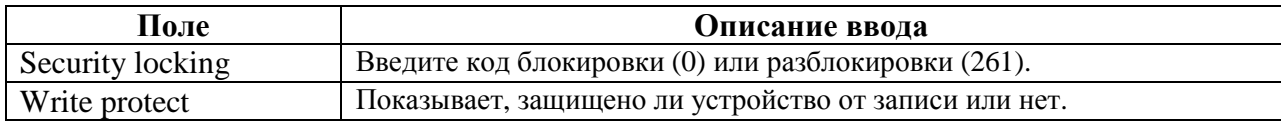

#### Экран Reset

Введите код 162 для переустановки конфигурации в заводские принимаемые по умолчанию значения.

**ЗАМЕЧАНИЕ:** Это также можно выполнить с помощью **Default values** на экране Service.

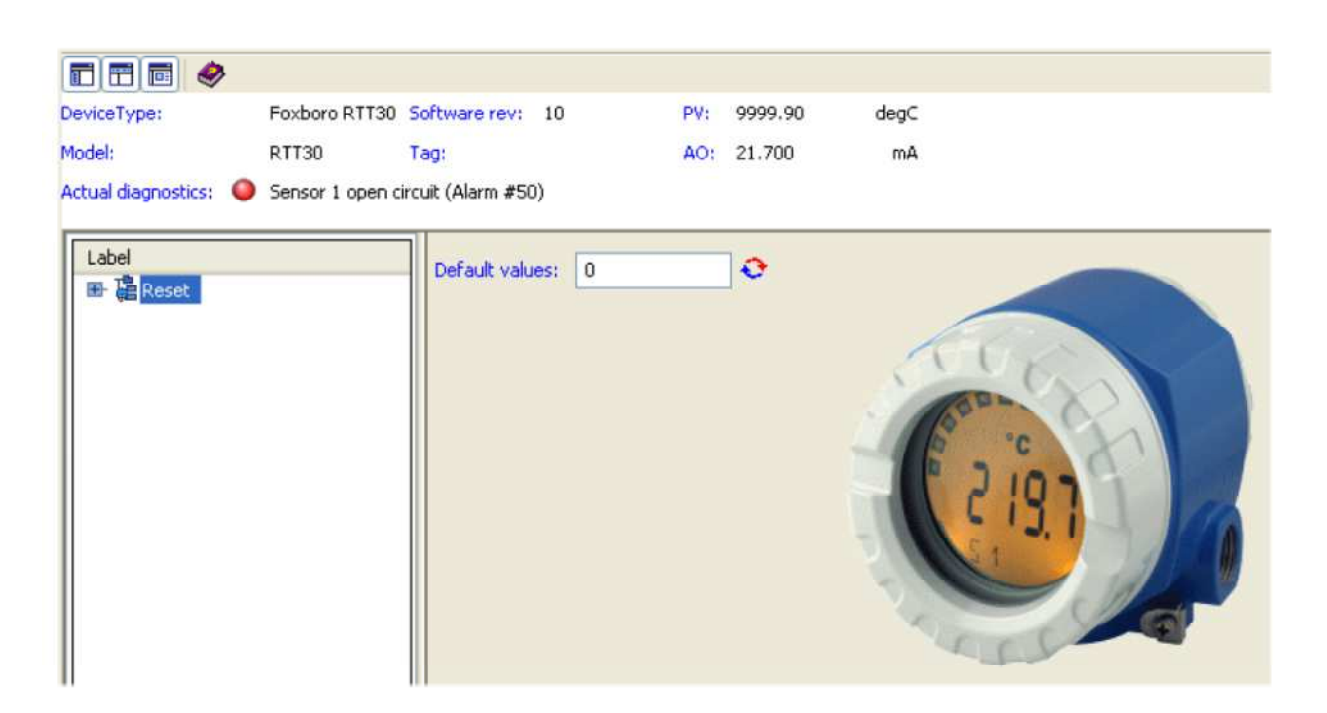

*Рис. 27. Пример экрана Reset преобразователя температуры модели RTT30* 

## Экран Process Trend

Экран Process Trend (Тренд технологического процесса) позволяет вам проанализировать тренды ваших технологических измерений.

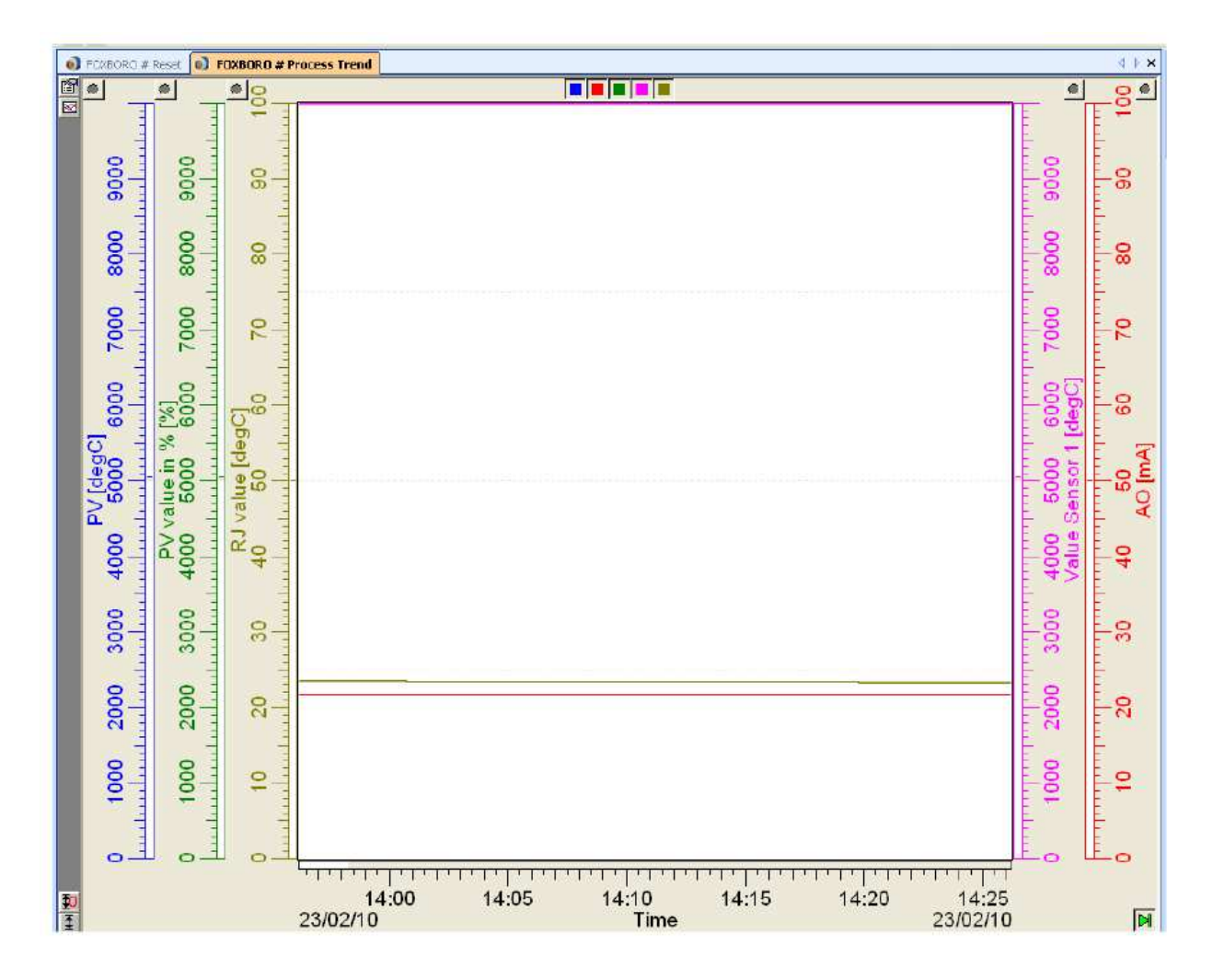

*Рис. 28. Пример экрана Process Trend преобразователя температуры модели RTT30* 

## 4. Поиск и устранение неисправностей

## Инструкции по поиску и устранению неисправностей

Если неисправности появляются после пуска в эксплуатацию или во время измерений, всегда начинайте последовательность поиска неисправностей, используя следующий контрольный перечень.

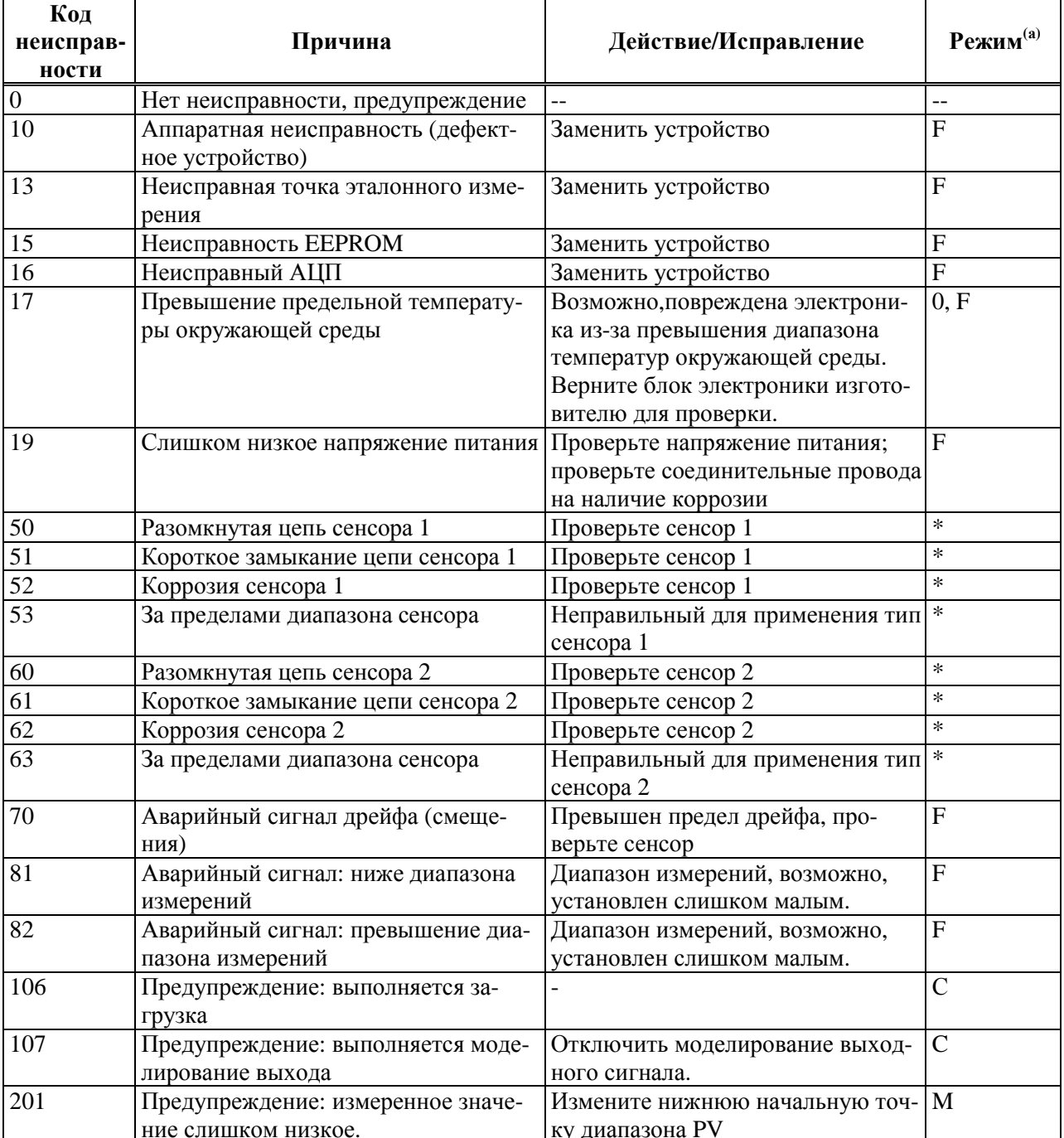

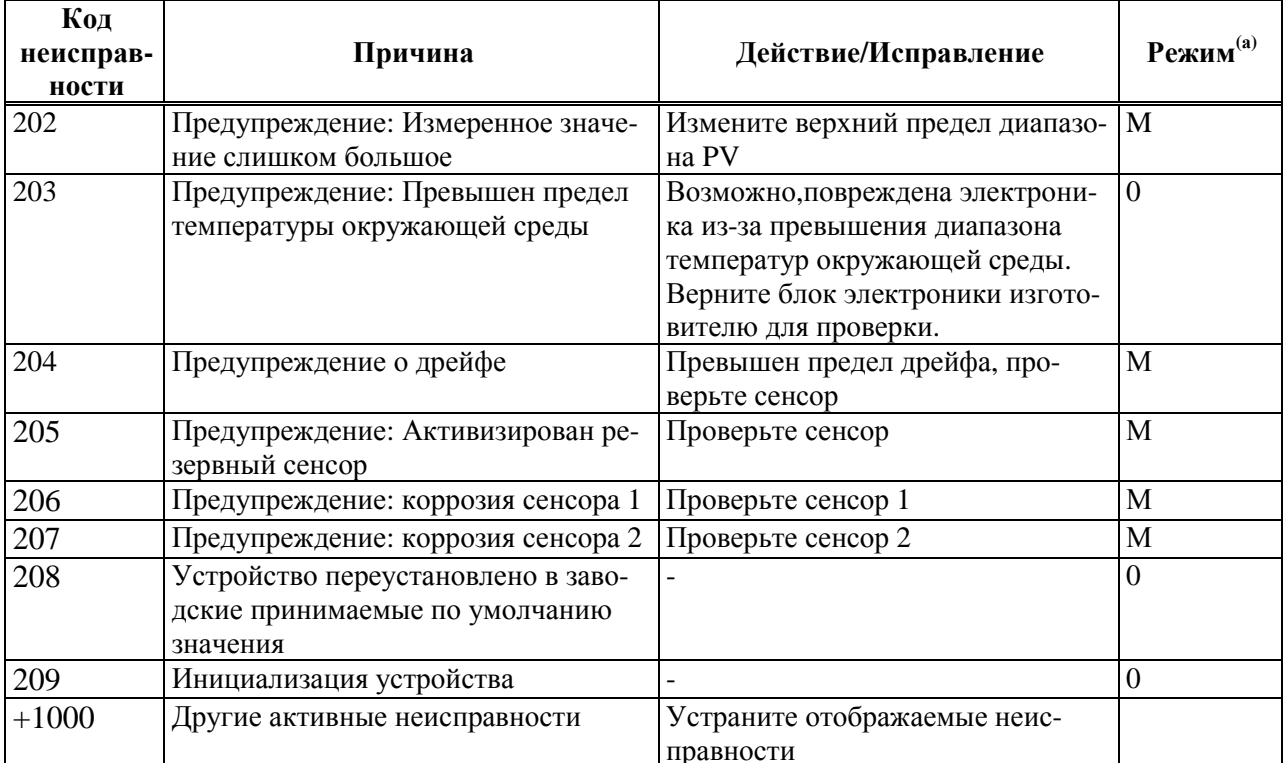

(а) Режимы имеют следующее значение: F: неисправность; С: устройство находится в режиме сервисного обслуживания; М:требуется техническое обслуживание; S: Выход за пределы спецификации; \*: зависит от режима (F или M).

ЗАМЕЧАНИЕ: Если несколько неисправностей являются активными, тогда будет отображаться неисправность с наивысшим приоритетом. После устранения этой неисправности, будет отображаться следующая неисправность! Наличие нескольких неисправностей можно определить по значению параметра Offset = 1000.

|                      | $PV = SV1$         | $PV = SV1 - SV2$ | $PV = (SV1+SV2)/2$            | $ PV = SV1$ (или SV2) |  |
|----------------------|--------------------|------------------|-------------------------------|-----------------------|--|
|                      | (2 входа сенсоров) | (Разница)        | (Среднее значение)            | (Резервный сенсор)    |  |
| Неисправен S1        | Неисправность      | Неисправность    | Неисправность                 | Предупреждение        |  |
| Неисправен S2        | Предупреждение     | Неисправность    | Неисправность                 | Предупреждение        |  |
| Неисправен S1 и      | Неисправность      | Неисправность    | Неисправность                 | Неисправность         |  |
| S <sub>2</sub>       |                    |                  |                               |                       |  |
| Ав. сигнал дрейфа    |                    | Неисправность    | Неисправность                 | Неисправность         |  |
| $(IS1-S2I) >$ пре-   |                    |                  |                               |                       |  |
| дельного значе-      |                    |                  |                               |                       |  |
| ния)                 |                    |                  |                               |                       |  |
| Предупреждение о  -- |                    |                  | Предупреждение Предупреждение | Предупреждение        |  |
| дрейфе $(IS1-S2I)$   |                    |                  |                               |                       |  |
| предельного зна-     |                    |                  |                               |                       |  |
| чения)               |                    |                  |                               |                       |  |

Таблица 6. Реакция устройства на неисправность сенсора

Пиктограмма "Warning/Предупреждение" и код ошибки отображаются на экране индикатора при появлении предупреждений и ошибок. При появлении ошибки, на экране индикатор также мигает гистограмма – вместо измеренного значения отображается только код ошибки.

#### Обнаружение коррозии

Коррозия соединительного кабеля сенсора может привести к неправильным показаниям измеренного значения. Поэтому преобразователь обнаруживает коррозию, до того как она может повлиять на измеренные значения.

Существуют 2 различных шага, выбор которых зависит от требований применения:

- ♦ **off** (предупреждение перед достижением аварийной уставки. Это позволяет выполнить профилактическое техническое обслуживание/устранение неисправности).
- ♦ **on** (нет предупреждения. Сразу появляется аварийная сигнализация).

В следующей таблице показана реакция устройства на изменение сопротивления соединительного кабеля сенсора. Также показана реакция в зависимости от выбора значения параметра on/off (вкл/выкл).

**ЗАМЕЧАНИЕ:** Обнаружение коррозии применимо только к 4-проводному соединению термометра сопротивления (RTD).

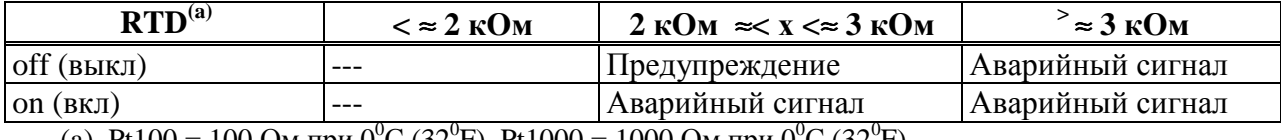

(a) Pt100 = 100 Ом при 0<sup>0</sup>C (32<sup>0</sup>F), Pt1000 = 1000 Ом при 0<sup>0</sup>C (32<sup>0</sup>F)

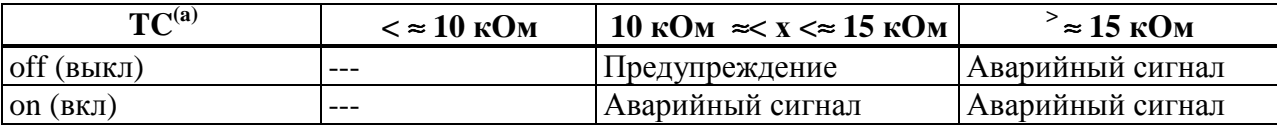

(a) Для очень высоких температур окружающей среды, возможно превышающее в 3 раза отклонение измеренного значения от спецификации.

Сопротивление сенсора может оказывать воздействие на показанное в таблицах сопротивление. При одновременном увеличении сопротивлений всех соединительных кабелей сенсора, значения, показанные в таблицах, можно разделить на два. При обнаружении коррозии предполагается, что это медленный процесс с непрерывным увеличением сопротивления.

#### Мониторинг напряжения питания

Если напряжение питания меньше требуемого значения, значение аналогового выхода падает ≤ 3,6 мА в течение приблизительно 3 секунд. На экране индикатора появляется код ошибки 19. После этого устройство повторно пытается выдать нормальное значение аналогового выхода. Если напряжение питания остается слишком низким, значение аналогового выхода падает снова ≤ 3,6 иА. Это предотвращает устройство от непрерывной выдачи неправильного аналогового выходного значения.

## **Прикладные ошибки без сообщений**

## Общие прикладные ошибки

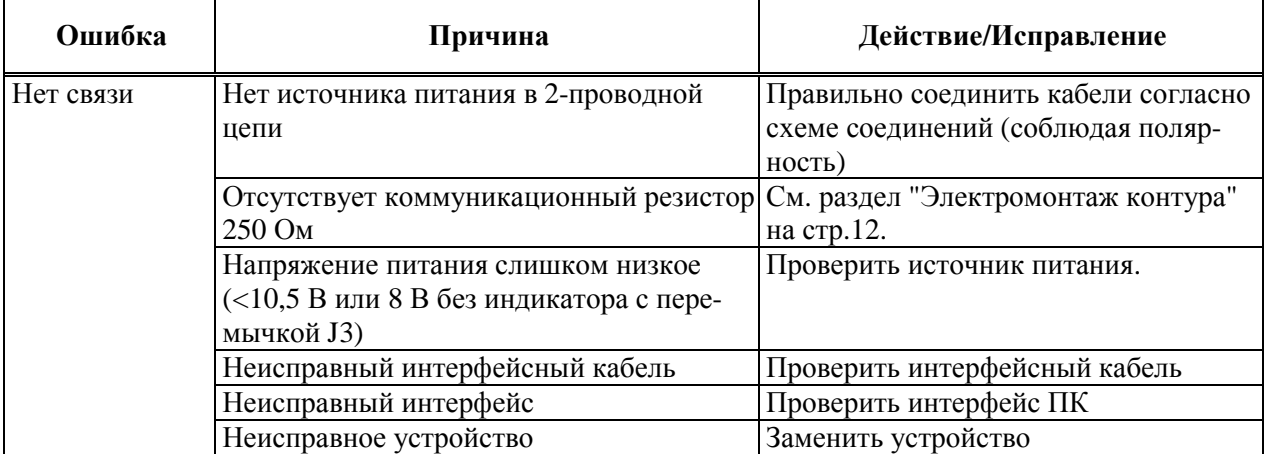

## Прикладные ошибки подключения термометра сопротивления (RTD)

#### **ЗАМЕЧАНИЕ:** Представленная в данном разделе информация применима к следующим термометрам сопротивления (RTD): Pt100/Pt500/Pt1000/Ni100.

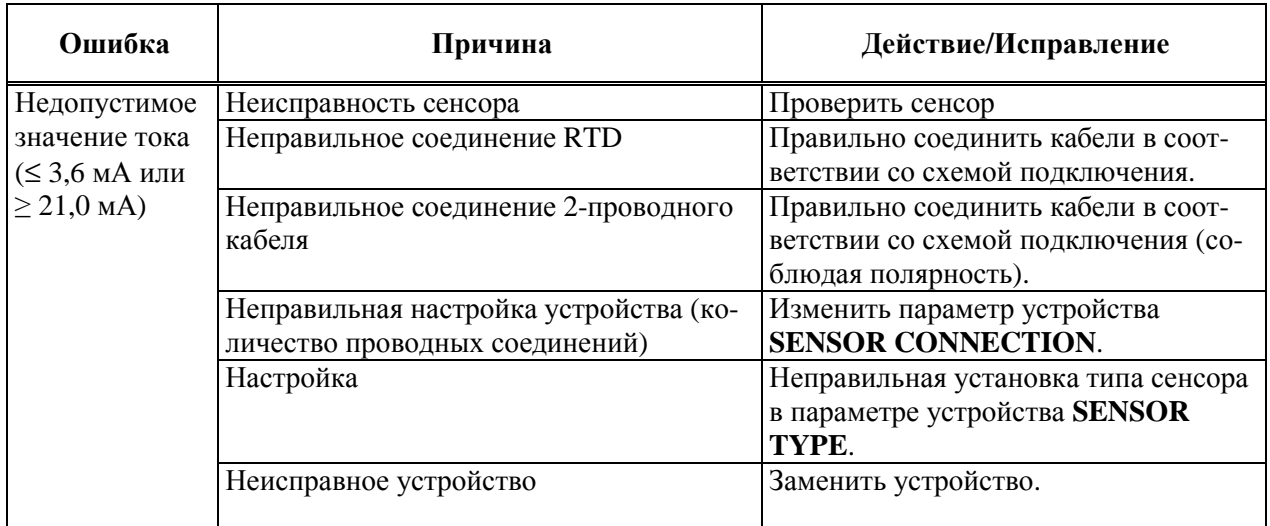

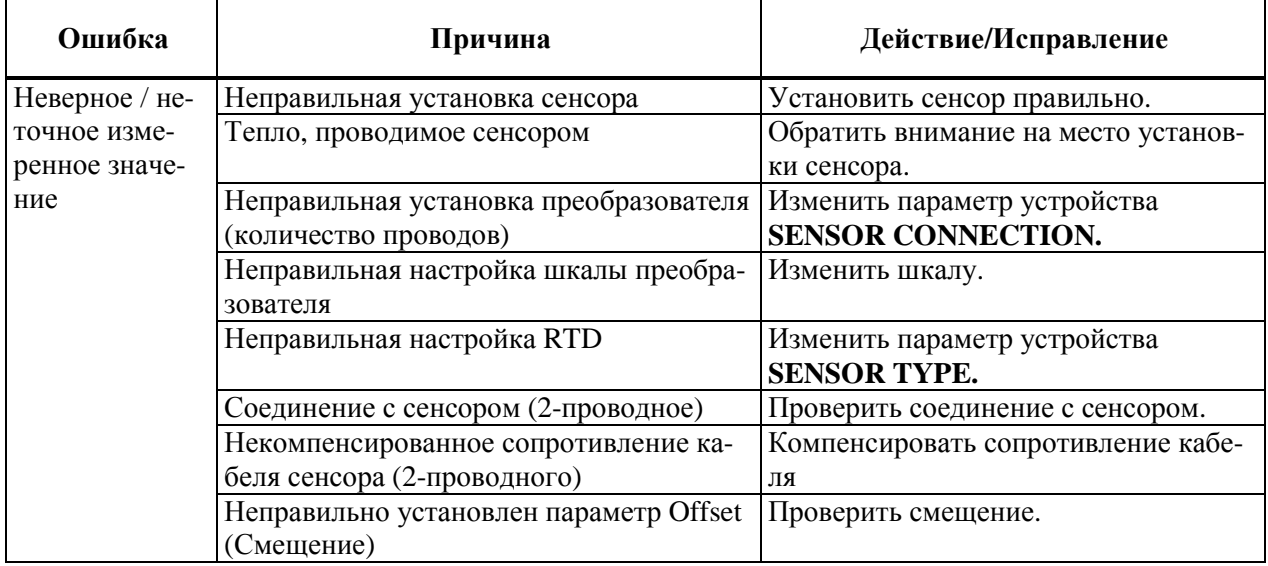

## Прикладные ошибки подключения термопары (TC)

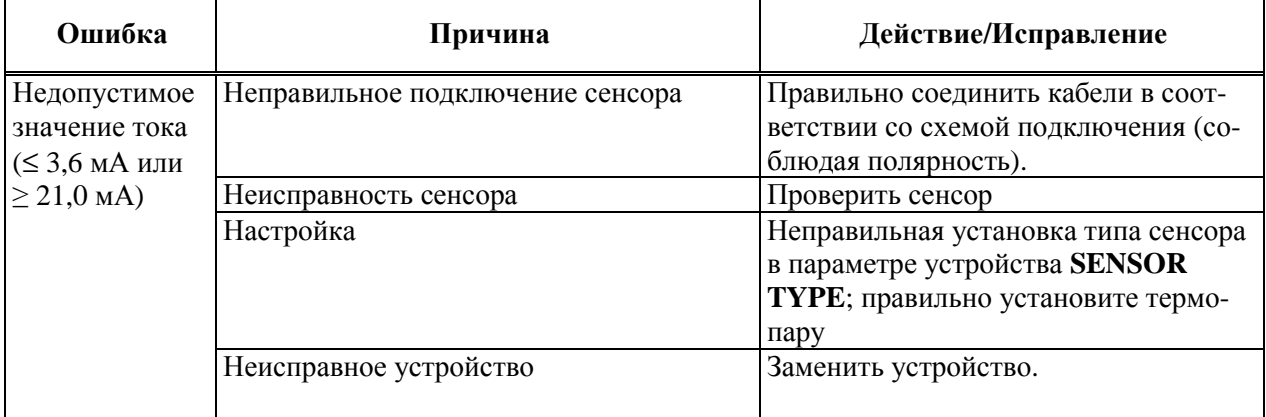

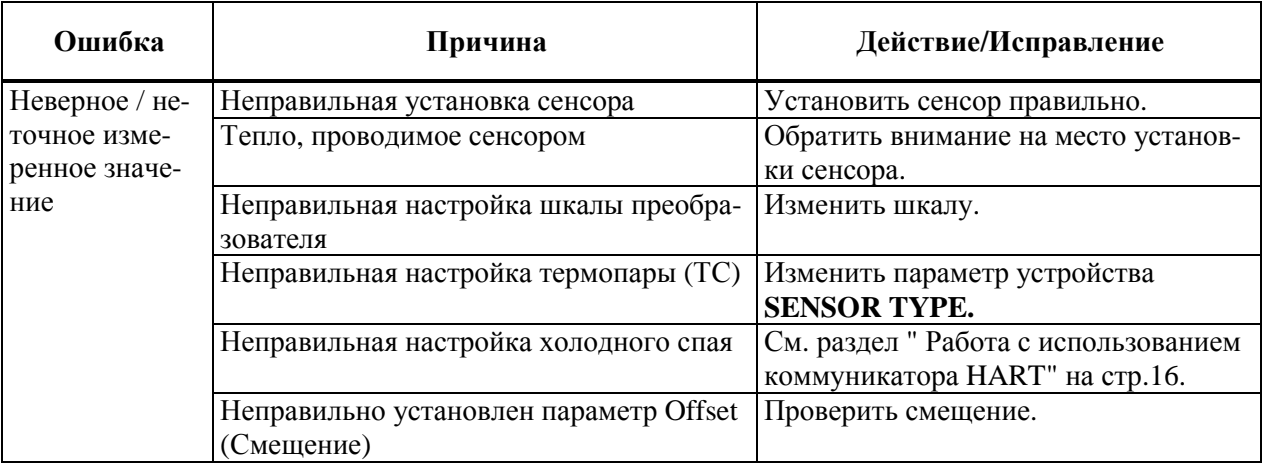

## Алфавитный указатель

### $\mathbf{3}$

Защита от окружающей среды, 14

### И

Идентификация преобразователя, 1 Индикатор и элементы управления, 15 Индикатор, поворот, 8 Использование коммуникатора HART, 16 Использование РС50. 23

### M

Мониторинг напряжения питания, 43

### $\mathbf 0$

Обнаружение коррозии, 43

### $\Pi$

Перемычка для формирования сигнала в случае появления неисправности, 9 Перемычка обеспечения безопасности, 9 Перемычка уменьшения напряжения, 10 Перемычки, настройка преобразователя, 9 Поиск и устранение неисправностей, 41 Прикладные ошибки подключения термометра сопротивления (RTD), 44 подключения термопары (ТС), 45 обшие. 44 Прикладные ошибки без сообщений, 44

## $\mathbf{P}$

Работа, 15

## $\mathbf C$

Соединения, входные, 11 Сообщения об ошибках, 41 Справочные документы, 1 Стопор крышки, 7

#### $\overline{\mathbf{V}}$

Установка. 7 Установка, 7

#### $\mathbf{X}$

Характеристики стандартные, 2 электротехнической безопасности, 4

#### Э

Экранирование и выравнивание потенциалов, 14 Электромонтаж контура, 12 Электромонтаж, 10

#### ДАТЫ ВЫПУСКОВ: январь 2010 март 2010

Invensys Operations Management Invensys, Foxboro и I/A Series являются торговы-5601 Granite Parkway Suite 1000 ми марками Invensys plc, ее филиалов и подразделений. Plano, TX 75024 www.iom.invensys.com Все другие имена брендов могут быть торговыми марками соответствующих владельцев. Глобальный центр поддержки клиентов Copyright 20010 Invensys Systems, Inc. Внутри США: 1-866-746-6477 Все права защищены. За пределами США: 1-508-549- 2424 или обращайтесь к местному представителю компании Invensys. Email: support@invensys.com i n v e n s a s Web-сайт: http://support.ips.invensys.com